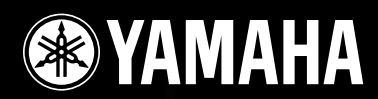

# DME8i-C/DME8o-C/DME4io-C

## Руководство пользователя

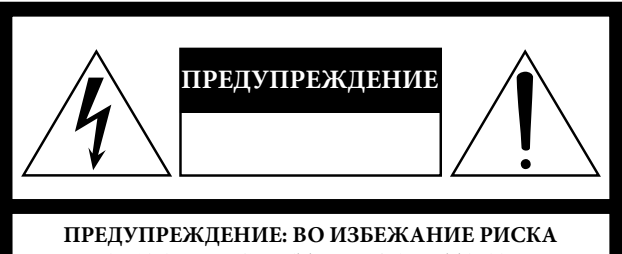

**ПОРАЖЕНИЯ ЭЛЕКТРИЧЕСКИМ ТОКОМ, НЕ СНИМАЙТЕ КРЫШКУ (ИЛИ ЗАДНЮЮ ПАНЕЛЬ). НЕ ЗАМЕНЯЙТЕ САМОСТОЯТЕЛЬНО ЧАСТИ ПРИБОРА, ОБРАЩАЙТЕСЬ ЗА ПРОФЕССИОНАЛЬНОЙ ПОМОЩЬЮ.**

Вышеупомянутые предостережения находятся на верхней панели оборудования.

## **Пояснение графических символов**

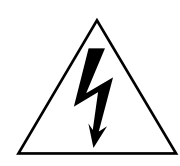

Знак молнии со стрелой, внутри равностороннего треугольника - предупреждает пользователя о наличии не изолированного «опасного напряжения» внутри прибора, предупреждает о риске поражения электрическим током.

Восклицательный знак внутри равностороннего треугольника предупреждает о важной операции, чье описание находится в инструкции по применению (обслуживанию) данного прибора.

## **ИНСТРУКЦИИ БЕЗОПАСНОСТИ**

- **1 Ознакомьтесь с данными инструкциями.**
- **2 Сохраните данные инструкции.**
- **3 Обратите внимание на все предупреждения.**
- **4 Следуйте инструкциям.**
- **5 Не пользуйтесь прибором вблизи воды.**
- **6 Протирайте только сухой тряпкой.**
- **7 Не закрывайте вентиляционные отверстия.**
- **Устанавливайте в соответствии с инструкциями производителя. 8 Не устанавливайте вблизи источников тепла, например, батарей отопления, обогревателей, печей или других приборов (в том числе усилителей), чья работа сопровождается выделением тепла.**
- **9 Не нарушайте порядок применения поляризованной вилки или вилки заземления. Поляризованная вилка имеет два контакта. Один из которых шире другого. Вилка заземления имеет два контакта и третий заземляющий. Широкий контакт или третий заземляющий обеспечивает безопасность. Если вилка не соответствует розетке, обратитесь к электрику для замены устаревшей розетки.**
- **10 Расположите силовой кабель таким образом, чтобы на него не наступать и чтобы посторонние предметы на него не давили на вилки, розетки и места, где кабель соединяется с прибором.**
- **11 Используйте только соответствующие аксессуары, предусмотренные производителем.**
- **12 Используйте только предусмотренные производителем или входящие в комплект с прибором подставки, кронштейны, тележки.** 
	- **Соблюдайте осторожность при передвижении тележки и прибора, во избежание опрокидывания.**
- **13 Отключайте прибор от сети питания во время гроз или во время длительного перерыва в использовании.**

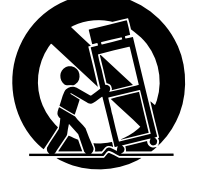

**14 Пользуйтесь только** 

 **профессиональными услугами по обслуживанию и ремонту. Проводите необходимый ремонт в случае любых повреждений прибора: повреждении силового кабеля или вилки, если на прибор или внутрь него пролилась жидкость, при дожде или повышенной влажности, если прибор не работает или при падении.**

**ПРЕДУПРЕЖДЕНИЕ** ВО ИЗБЕЖАНИЕ ПОЖАРА ИЛИ ПОРАЖЕНИЯ ЭЛЕКТРИЧЕСКИМ ТОКОМ НЕ ПОДВЕРГАЙТЕ ПРИБОР ВОЗДЕЙСТВИЮ ДОЖДЯ И ВЛАГИ.

(98-6500)

Продукт содержит батарею, которая в своем составе имеет перхлорат. Перхлорат требует особых норм хранения см. www.dtscca.gov/

hazardouswaste/perchlorate.

\* Это относится только к изделиям распространяемым компанией YAMAHA. (Перхлорат)

# **МЕРЫ ПРЕДОСТОРОЖНОСТИ**

## **ПЕРЕД ИСПОЛЬЗОВАНИЕМ ВНИМАТЕЛЬНО ПРОЧИТАЙТЕ**

\*Сохраните данное руководство для последующего изучения.

# **ПРЕДУПРЕЖДЕНИЕ**

**Всегда соблюдайте основные меры безопасности, изложенные ниже, во избежание серьезных травм или наступления смерти от поражения электрическим током, короткого замыкания, повреждений, пожара или других опасностей. Меры безопасности включают, но не ограничиваются, следующими пунктами:**

#### **Шнур электропитания**

- Используйте только соответствующее напряжение. Требуемое напряжение указанно на пластинке с указанием модели прибора.
- Используйте только шнур электропитания, входящий в комплектацию. Не располагайте шнур электропитания возле источников тепла, таких как нагреватели или батареи отопления, не перегибайте и не подвергайте повреждениям кабель, не ставьте на него тяжелые предметы,
- Не располагайте в местах, где на него могут наступить, провезти или поставить какой-либо предмет.
- Убедитесь в соответствии сети питания и наличии защитного

заземления. Неправильное заземление может привести к поражению электрическим током.

#### **Не вскрывать**

Не открывайте прибор, не заменяйте его части и не модифицируйте

их. Прибор не содержит части, подлежащие самостоятельному ремонту. В случае возникновения сбоя в работе, немедленно прекратите использование прибора и отнесите его для осмотра квалифицированным представителем сервисной службы Yamaha.

# **ПРЕДУПРЕЖДЕНИЕ**

#### **Не подвергать воздействию воды**

 Не подвергайте воздействию дождя, не используйте вблизи воды или при повышенной влажности.

Не ставьте на прибор сосуды, содержащие жидкости, которые могут пролиться в отверстия. Никогда не вставляйте и не вынимайте вилку мокрыми руками.

#### **Если вы заметили неисправность**

 Если силовой кабель или вилка изношены или повреждены, стали недостаточно надежны за время использования, при появлении необычного запаха или дыма, немедленно воспользуйтесь выключателем электропитания,

 отключите от сети питания и отнесите прибор для осмотра квалифицированным представителем сервисной службы Yamaha.

 При падении или повреждении данного прибора, немедленно воспользуйтесь выключателем электропитания, отключите от сети питания и отнесите прибор для осмотра квалифицированным представителем сервисной службы компании Yamaha.

**Всегда соблюдайте основные меры безопасности, изложенные ниже, во избежание травм или повреждений прибора или другого имущества. Меры безопасности включают, но не ограничиваются, следующими пунктами:**

#### **Шнур электропитания**

 Отключайте прибор от сети электропитания при длительном перерыве в использовании и во время гроз.

 Вынимая вилку из сети или прибора, всегда держите саму вилку, а не кабель. Иначе кабель может быть поврежден.

#### **Location Размещение**

Перед тем, как передвинуть прибор, отсоедините все кабеля.

 Перед установкой прибора убедитесь, что используемая розетка легкодоступна. При возникновении любых сбоев в работе, немедленно воспользуйтесь выключателем электропитания, отключите прибор от сети питания. Даже после использования кнопки выключателя, электрический ток продолжает поступать в прибор на минимальном уровне. В случае долгого перерыва в использовании прибора, отключите силовой кабель от сети электропитания.

 Если это устройство должно быть установлено в стойке EIA-стандарта , оставьте как минимум 10 см свободного пространства между стойкой и стеной или какойлибо поверхностью. Если это устройство устанавливается рядом с прибором вырабатывающим тепло, например усилителем мощности, убедитесь, что оставили достаточный промежуток между устройством и прибором генерирующим тепло или установите вентиляционные панели для предотвращения возникновения высоких температур возникающих при работе устройства.

Не отвечающая требованиям вентиляция может привести к перегреву, повреждению устройства, или даже пожару.

- Внимательно прочтите раздел "Предосторожности при использовании смонтированных на стойке DME сателитов" на странице 17, когда в EIA-совместимой стойке установлены несколько из устройств.
- Старайтесь не устанавливать по максимуму регуляторы громкости и эквалайзера. В зависимости от положения присоединенных устройств, может возникнуть обратная связь, что может вызвать повреждение динамиков.
- Чтобы предупредить возможность физического износа пульта и его внутренних компонент, не подвергните устройство чрезмерному запылению, вибрации, переохлаждению или перегреву (например, прямое попадание солнечных лучей, нахождение возле нагревателя или в автомобиле в течении дня).

 Не оставляйте прибор в неустойчивом положении из которого он может упасть.

 Не блокируйте вентиляцию. На задней панели размещены отверстия, для снижения внутренней температуры устройства, которые нельзя закрывать или устанавливать устройство на них. Не отвечающая требованиям вентиляция может привести к перегреву, повреждению устройства, или даже пожару. Не применяйте устройство возле телевизора, радио, стерео оборудования , мобильного телефона, или других электрических устройств. Подобные действия вызовут появление шумов и в данном приборе и в расположенном поблизости телевизоре или радио.

#### **Подключение**

 Перед подключением данного прибора к другим, отключите питание всех приборов.

Перед включением или выключением питания всех приборов, установите уровень громкости на минимальный.

#### **Меры предосторожности в обращении**

Не засовывайте пальцы или руки в щели и любые отверстия прибора.

 Не бросайте в щели и отверстия бумагу, пластик, металл и другие вещи Если это случилось, немедленно отключите питание и вытяните шнур электропитания из розетки. Обратитесь к квалифицированным представителям сервисной службы Yamaha.

 Не используйте прибор длительное время при высоком уровне громкости, это может привести к долговременной потере слуха. При потере слуха или звоне в ушах обратитесь к врачу.

 Не переносите свой вес на прибор и не ставьте на него тяжелые предметы Не применяйте излишнего давления на кнопки, переключатели и разъемы.

Не щелкайте выключателем сети [POWER]. Подождите не менее шести секунд прежде, чем включить прибор после отключения.

#### **Резервная батарея**

 В устройстве имеется резервная батарея. Когда вы отключаете шнур электропитания из розетки, текущие данные сохраненяются. Обычно срок службы резервной батареи около пяти лет. Если батарея разрядится, текущие данные будут потеряны. Когда уровень заряда резервной батареи становится низким, на передней панели начинает мигать индикатор [ERROR]. В этом случае немедленно сохраните данные в компьютер и попросите квалифицированного специалиста компании Yamaha заменить резервную батарею.

Компания Yamaha не несет ответственности за повреждения, вызванные неправильным использованием или изменением прибора, а также за потерянные или уничтоженные данные.

Всегда выключайте прибор, если не используете его.

Функционирование компонентов с подвижными контактами, таких как переключатели, элементы контроля уровня громкости и разъемы, со временем ухудшается. Обратитесь к квалифицированным представителем сервисной службы Yamaha для замены поврежденных компонентов.

• Копирование коммерчески доступных музыкальных данных, включая, но не ограниченные MIDI данными и/или звуковыми данными, строго запрещено, они предназначены только для вашего личного использования.

- 
- Иллюстрации в руководстве приведены в учебных целях, и могут не совпадать с реальным внешним видом работающего прибор.

EtherSound торговая марка Digigram SA.

Ethernet торговая марка корпорации Xerox.

Названия компаний и продукции использованные в данном руководстве, являются зарегистрированными торговыми марками.

## **Содержание**

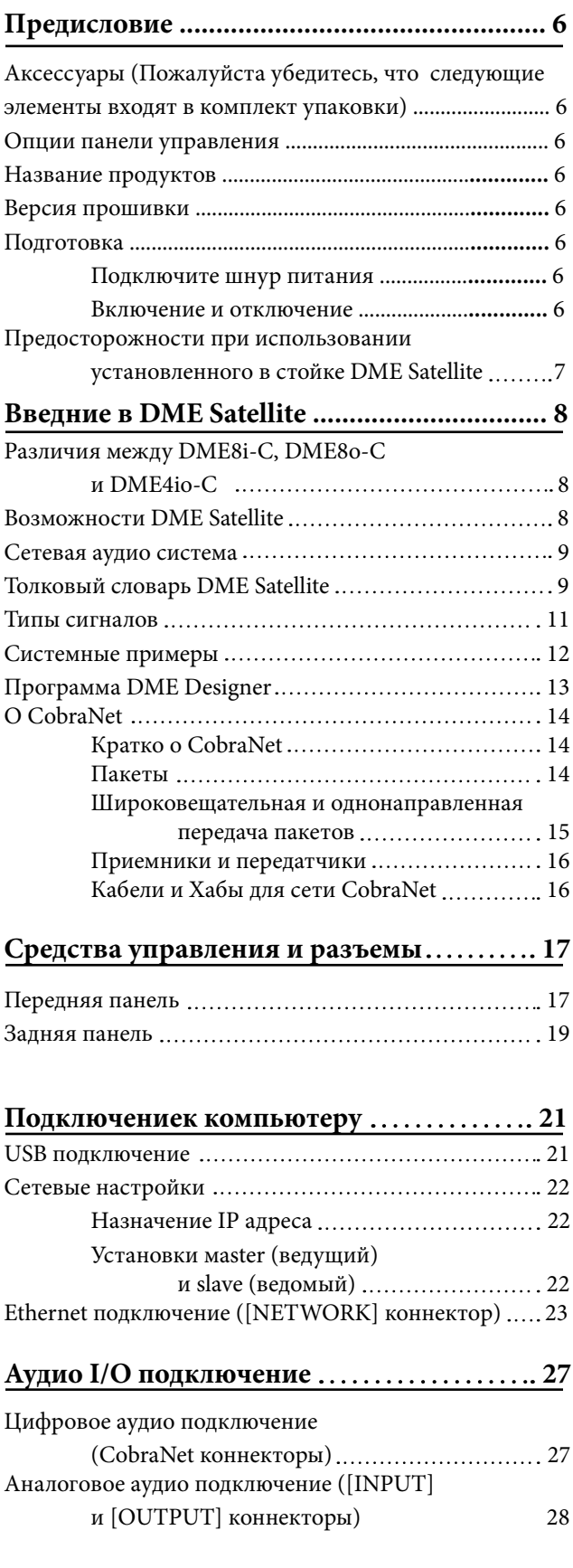

## Подсоединение к внешнему устройству... 29

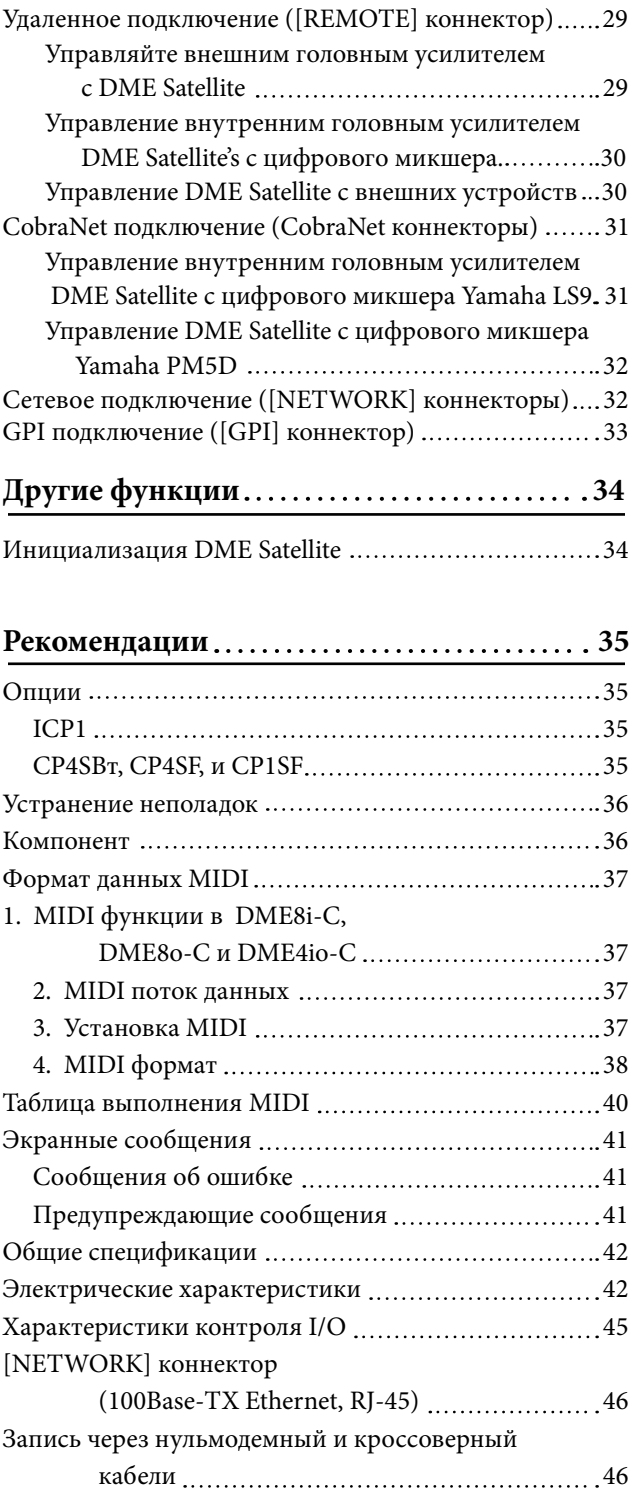

## Предисловие

Спасибо, что выбрали DME сателит Yamaha DME8i-C/DME8o-C/DME4io-C.

Чтобы наиболее полноценно использовать функции предоставляемые DME8i-C/DME8o-C/DME4io-C, мы настоятельно рекомендуем полностью прочитать данное руководство перед подключение или использованием устройства. Храните это руководство в надежном месте, для дальнейшего использования.

## Аксессуары (Пожалуйста убедитесь, что следующие элементы входят в

## комплект упаковки)

• DME8i-ES/DME8o-ES/DME4io-ES руководство пользователя (текущий документ)

- Компакт-диск
- Шнур электропитания
- $\bullet$  Euroblock plug (16P) x 1
- $\bullet$  Euroblock plug (3P) x 8
- Резиновые опоры х 4

## Опции панели управления

- ICP1 Intelligent Control Panel / Интеллектуальный пульт управления
- СР4SBт Control Panel / Пульт управления
- CP4SF Control Panel / Пульт управления
- CP1SF Control Panel / Пульт управления

## ПРИМЕЧАНИЕ

Для получения более детальной информации касательно вашего пульта управления обратитесь к руководству, которое посталялось вместе с пультом управления, также как и данное руководство к DME Designer.

## Название продуктов

В данном руководстве, модели DME8i-C, DME8o-С и DME4io-С называются "DME Satellite", а модели DME64N и DME24N, DME8i-ES/DME8o-ES/DME4io-ES и DME Satellite относятся к категории DME series.

## Версия прошивки

Вы можете узнать версию прошивки DME Satellite воспользовавшись приложением DME Designer. Также вы можете загрузить последнюю версию прошивки с вебсайта компании Yamaha. http://www. yamahaproaudiocom/

## Подготовка

## Подключите шнур питания

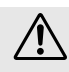

Убедитесь, что все устройства отключены, прежде чем включить шнур в розетку.

Сначала подключите разъем типа "мама", в [AC IN] разъем на задней панели DME Satellite, после чего подключите разъем типа "папа" в розетку. Убедитесь, что напряжение в розетке соответствует напряжению, при котором работает устройство.

## Включение и отключение

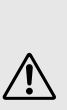

Чтобы предотвращать начальную пульсацию от возникновения большого шумового выброса или повреждения вашей акустической системы, включайте устройства в следующем порядке: источник звука, микшер (например M7CL или PM5D), DME Satellite, и наконец усилители мощности. Выполните все с точностью до наоборот при отключении питания.

- **1. Нажмите переключатель [POWER]** для подачи питания к DME Satellite.
- 2. Нажмите переключатель [POWER] снова для отключения питания.

## ПРИМЕЧАНИЕ

DME Satellite запоминает сценические настройки при отключении питания.

Когда вы включаете питание DME Satellite, он будет запущен с последними сценическими настройками.

Вы можете использовать установки "Last Mem. Resume" в DME Designer

для настройки DME Satellite таким образом, чтобы при запуске загружалась сцена выбранная до отключения питания устройства.

> • НЕ ОТКЛЮЧАЙТЕ ПИТАНИЕ DME Satellite пока он не загрузит ланный из DME Designer или когла выполняется управление с внешнего устройства. Иначе может произойти сбой.

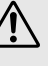

• Даже когда электропитание отключено, электричество на минимальном уровне, все еще подается на прибор. Когда вы не используете прибор длительное время, убедитесь, что шнур питания отключен из розетки.

 $\bf B$ 

к компьютеру

## **Предосторожности при использовании установленного в стойке DME Satellite**

Если несколько DME Satellite единиц (или DME Satellite единица вместе с другими устройствами) установлены в плохо-проветренной стойке, теплота, сгенерированная каждой единицей может поднять температуру внутри стойки, тем самым мешая работе DME Satellite. При установке DME Satellite единиц в стойке, пожалуйста оставляйте свободное пространство после установки каждых двух единиц. Вы можете подсоединять вентиляционную панель в это пространство или оставить незанятым, предотвращая чрезмерное накопление тепла. Если температура внутри стойки, поднимется более чем на 40 градусов по Цельсию или на 104 градуса по Фаренгейту (или если температура воздуха вне стойки, поднимется более чем на 30 градусов по Цельсию или 86 по Фаренгейту), установите вентилятор на верхнюю полку. Вентилятор должен обеспечить поток воздуха не менее 1.6m3/min и статическое давление не менее 5ммH2O.

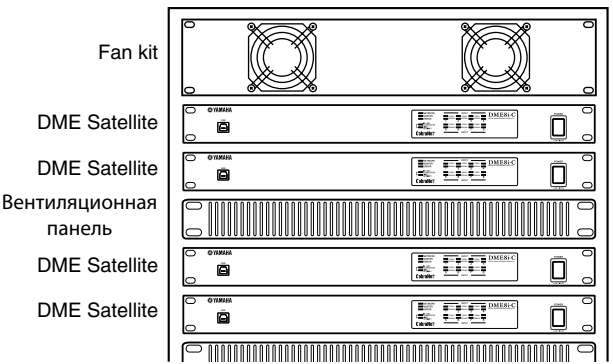

7

## Введение в DME Satellite

## Различия между DME8i-C, DME8o-С и DME4io-С

Имеются следующие различия между этими тремя устройствами:

#### DME8i-C

Эта модель имеет 8-канальным аналоговым входом.

#### DME<sub>80</sub>-C

Эта модель имеет 8-канальным аналоговым выход.

#### DME4io-C

Эта модель имеет 4-канальный аналоговый вход и 4-канальный аналоговый выход.

## Возможности DME Satellite

В дополнение к основному микшеру и матричным выходным функциям, DME Satellite включает эквалайзеры, компрессоры, задержку и др - все они могуть быть объединены вместе через DME Designer, используемый для настройки любой, нужной вам, звуковой системы EtherSound коннекторы на устройстве дают возможность удаленно контролировать аналоговый вход и выход, передавая цифровые данные через сеть.

Следующие шаги подводят итог процесса настройки режимов DME Satellite: (Для получения детальной информации, обратитесь к PDF файлу "DME Setup Manual" на компакт-диске.)

#### 1. Установите USB-MIDI драйвер, DME Designer и DME-N Network драйвер.

2. Настройте сеть из DME Designer (стр. 23).

#### 3. Подключите устройства.

• Сетевое подключение

Ethernet подключение (стр. 23) USB connection (crp. 21)

- CobraNet подключение (стр. 31)
- Аналоговое подключение (стр. 28)
- Подключение внешних устройств
- Удаленное подключение (стр. 29)
- GPI подключение (стр. 33)

#### 4. Ввелите сетевые настройки на компьютере.

 ${\bf 5}.$  Создайте конфигурацию используя программу DME Designer, после чего передайте ее на DME Satellite.

(Для получения дополнительной информации обратитесь к руководству DME Designer.)

**функции** 

Сетевая аудио система

Введние в DME Satellite

Несколько DME series устройств подключенных в единую сеть через Ethernet функционирую, как единая аудио система.

В DME аудио системе, группа одинаковых моделей, которые могут использоваться в синхронизации, называется "device group/группа устройств"; групповая обработка аудио, вмещающая множество групп устройств, называются "zones/зоной"; а весь район, обслуживаемый акустической системой называется "area/область" Каждая группа устройств всегда включает один DME series устройство, которое функционирует как "group master/мастер групп" и управляет всеми другими DME series устройствами в этой группе устройств. Если к сети подключен компьютер, вы можете его использовать для управления всей группой устройств через group master/мастер групп.

## Толковый словарь DME Satellite

В этом разделе поясняется специфика терминологии DME Satellite.

#### Компоненты и параметры

Индивидуальные модули аудио обработки (эквалайзеры, компрессоры, и т.д.) называются " components / компонентами".

Внешние главные модули управления усилителем также доступны, как компоненты.

Изменение параметров компонентов дает возможность оперировать над ними.

#### Конфигурация

«Конфигурация» конечная настройка компонентов составляющих аудио систему. Каждая конфигурация определяет звуковую функцию(и) соответствующего DME Satellite Все параметры, включенные в каждом компоненте конфигурации, называются "preset parameters / предустановленные параметры"

Один DME Satellite имеет множество конфигураций, и каждая конфигурация имеет множество предустановленных параметров.

#### Кнопки определенные пользователем (Параметры определенные пользователем)

Назначение параметров определяемых пользователем дает возможность управлять устройством с ICP1 и с DME64N/DME24N.

Для получения детальной информации, обратитесь к «DME Designer Owner's Manual».

#### **Сцены**

Комбинация всей конфигурации и предустановленных параметров называется "scene / сцена" Сцены могут быть загружены из ICP1, GPI устройства, других внешних контроллеров, DME64N/DME24N, или компьютера.

В каждой группе устройств может быть сохранено до 999 сцен.

#### **Структура сцен**

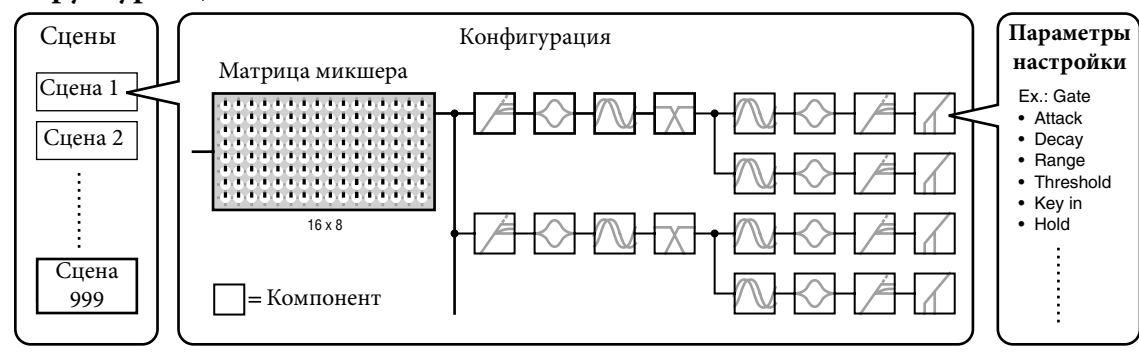

## **Scene change Изменение сцен**

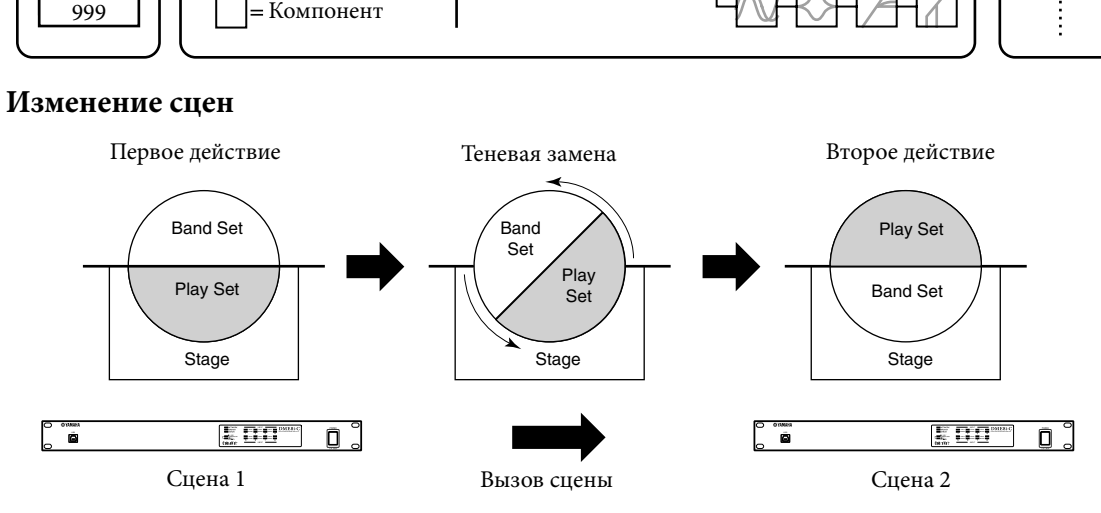

Предисловие Предисловие **Введение в DME Satellite**

## Типы сигналов

Введние в DME Satellite

Сигналы аудио системы DME Satellite в общем могут быть категоризированны следующим обра-30M.

## $1$  Аудио

Аналоговые и цифровые сигналы, ввода и вывода между DME Satellite, DME series прибором и аудио устройством. Аналоговые сигналы ввода и вывода через разъемы [INPUT]/ [OUTPUT]. Цифровые сигналы ввода и вывода через разъемы EtherSound.

## 2 Управление сигналами в пределах групповых устройств

Групповые устройства контролируют сигналы всех DME series устройств в группе. Групповые устройства имеют два типа контроля сигналами:

 $\bullet$ Контроль сигналов между компьютером и мастером групп DME series

 $\bullet$ Контроль сигналов между одним мастером групп DME series unit и другим DME series Используйте приложение DME Designer, для управления всеми групповыми устройствами, такими как отсылка компонентов на устройства и установка требуемых параметров.

## $3$  Управляйте сигналами между устройствами находящимися вне групповых устройств.

Эти сигналы обеспечивают связь и контроль между отдельными устройствами. Эта категория включает MIDI сообщения передающиеся между [USB] коннекторами, GPI сигналы передаются между [GPI] коннектором и удаленным головным усилителем обработчика сигналов через [REMOTE] коннектор.

## Типы сигналов обрабатываемых DME Satellite

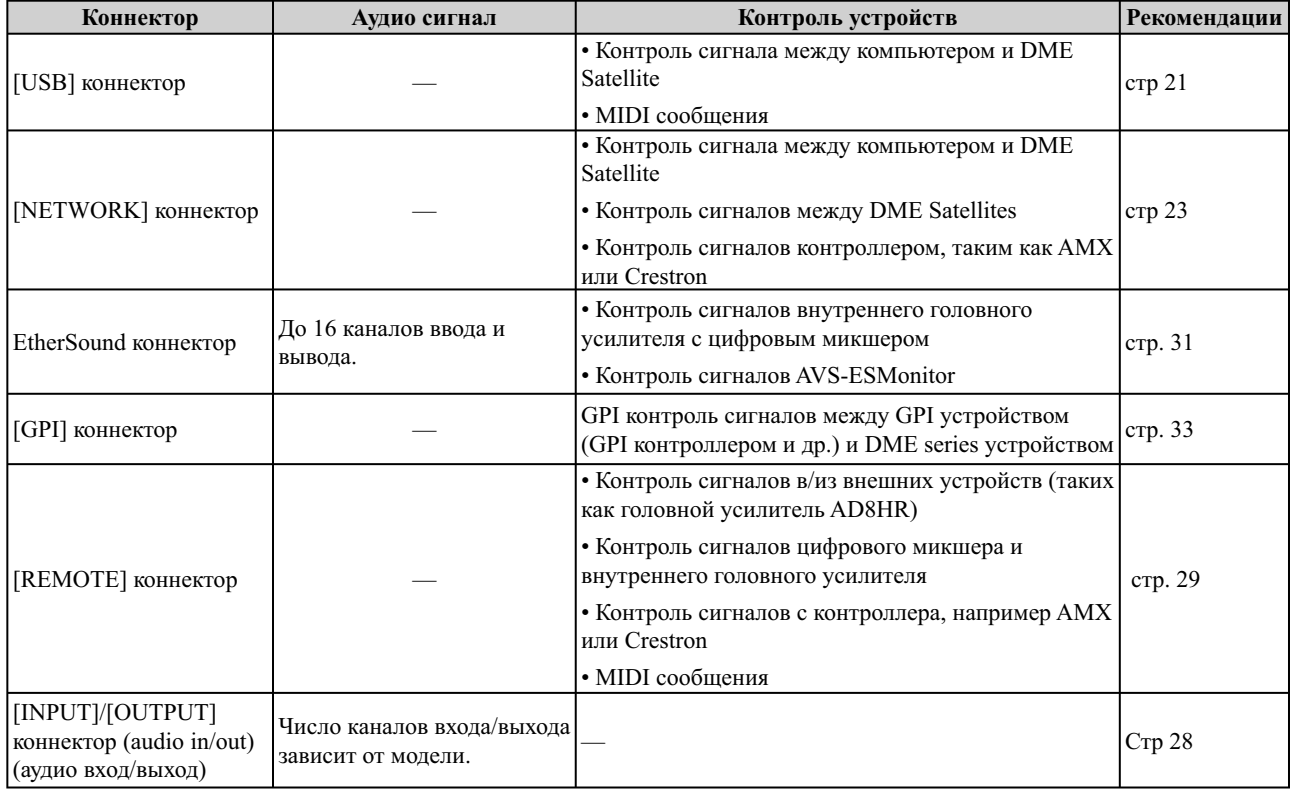

## **Системные примеры**

**Множество DME Satellite единиц: крупномасштабная система**

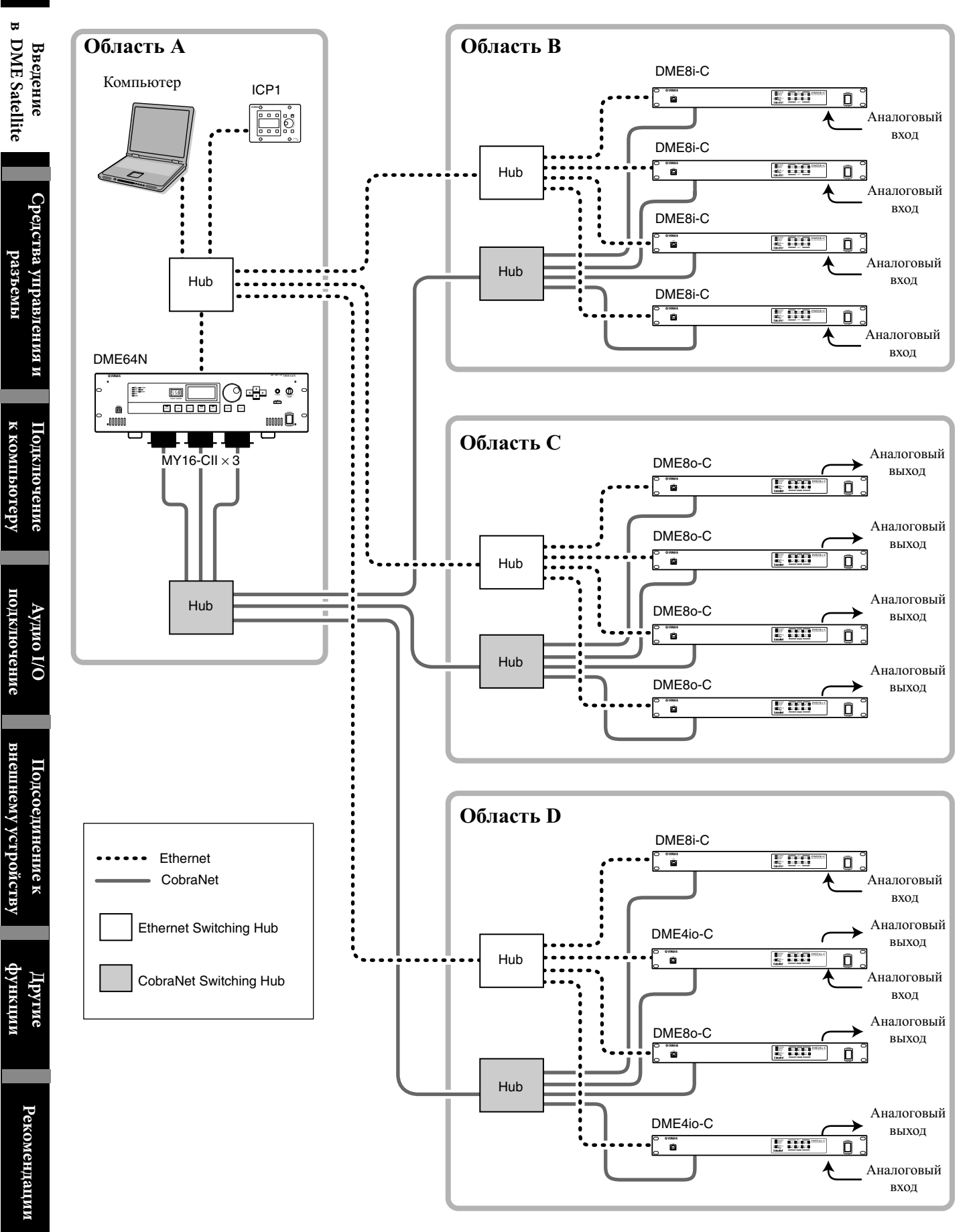

## **Программа DME Designer**

Программа DME Designer дает возможность интегрировать, компоновать, и управлять DME series системой с подсоединенного компьютера.

Вы можете сделать звуковую систему DME series, используя графические блоки в DME Designer, которые отображаются на мониторе компьютера.

DME series настройки, конфигурация и данные параметров передаются от компьютера к DME series единице через USB или Ethernet подключение.

DME series настройки, конфигурация и данные параметров пересылаются через USB или Ethernet к подключенной DME series единице. После того, как данные переданы, вы можете отключить DME series единицу от компьютера и использовать ее, как независимый процессор.

Также вы можете подключить ее к компьютеру и управлять в реальном времени из программы DME Designer. Когда несколько DME series единиц подключены в сеть, программа DME Designer позволяет создавать конфигурацию, которая включает эти единицы.

Для получения более детальной информации о подключении DME Satellite к компьютеру, обратитесь к "Connecting to a Computer / Подключение к компьютеру" (page 18). Для получения более детальной информации о установке программы DME Designer и драйверов, необходимых для подключения, прочтите PDF файл "DME Setup Manual / Руководство по установке DME " расположенный на компакт-диске. Для получения инструкций по установке и настройке программы DME Designer, прочтите руководство по этой программе.

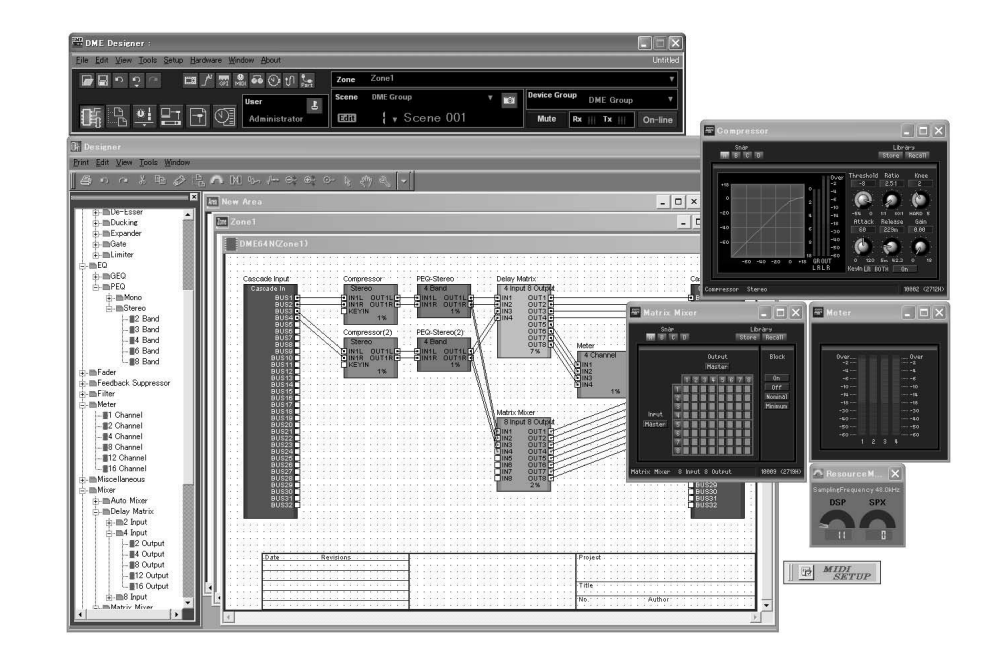

**Введение в DME Satellite**

## **О CobraNet**

## Кратко о CobraNet

Разработан компанией Cirrus Logic, Inc., US., CobraNet технология позволяет расдачу несжатой цифровой звукозаписи в режиме реального времени, по промышленному сетевому стандарту Fast Ethernet (100 мегабитов / сек).

До 128 каналов, 64 в каждом направлении, можно использовать одновременно через сеть CobraNet (Число доступных каналов зависит от эксплуатационных показателей устройств и состояния звуковых сигналов.) В настоящее время CobraNet поддерживает частоту дискретизации 48 или 96 кГц с 16, 20, или 24-разрядной разрешающей способностью. Также можно передавать сигналы управления, наряду со звуковыми сигналами.

Тип сигналов управления, которые может обрабатывать сеть, зависит от типа устройств в сети. Когда звуковой сигнал проходит через сеть CobraNet, он вызывает фиксированную задержку 5.33 миллисекунд (или в зависимости от установок 2.67 или 1.33 миллисекунд). Для получения дополнительной информации посетите домашнюю страницу CobraNet http://wwwcobranet.info/

#### **Пакеты**

CobraNet сеть передает цифровой аудио данные в пакетах. Когда пакеты получены, они конвертируются назад в первоначальные цифровые аудио данные.

С DME Satellite, отдельный пакет может нести до восьми каналов цифрового аудио

Для маршрутизации по сети, пакетам присваиваются номера от 1 до 65,279. Если вы устанавливаете одинаковый номер связки на передающем и принимающем устройствах, цифровые аудио данные могут быть переданы по сети CobraNet.

Нет никаких ограничений на количество пакетов, которые могут быть переданы и получены по сети CobraNet, пока имеются достаточные сетевые ресурсы.

Число пакетов, которые могут быть обработаны, зависит от устройства

DME Satellite может использовать до 4 исходящих пакетов и до 8 входящих пакетов.

Вы можете назначить номер пакета, используя программу DME Designer.

Максимальное число каналов, которые могут быть назначены на каждому пакету следующие.

#### **Максимальное количество каналов в пакете**

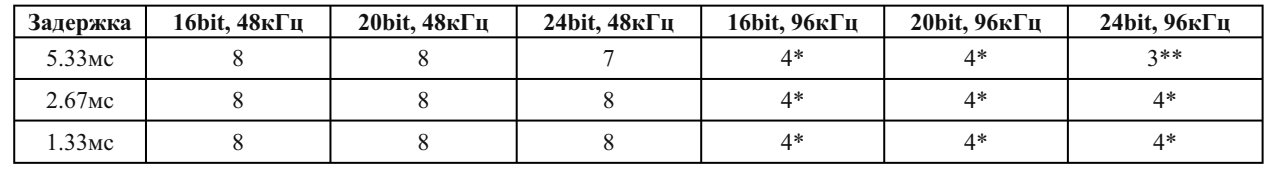

\* После того, как 96-кГц аудио сигнал обработан как два объединенных 48-кГц сигнала, максимальное число каналов делится на два.

\*\* Выходной аудио сигнал с 4-ого канала, будет содержать некоторый шум, качество сигнала нельзя гарантировать.

Пожалуйста не пользуйтесь данным каналом.

## ПРИМЕЧАНИЕ

Число каналов в пакете может изменяться, как показано ниже.

В зависимости от конфигурации, максимальное число каналов, по которым могут быть переданы данные, должно быть меньше 8.

#### **Число пакетов в канале и пригодные для использования каналы**

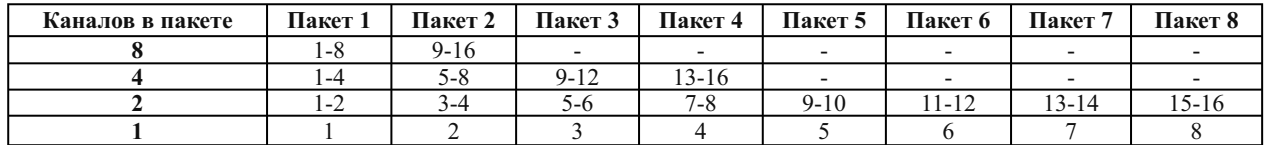

**Введение в DME Satellite**

# **Введение**<br>в DME Satellite

CobraNet пакеты могут быть как широковещательными так и однонаправленными

Широковещательные пакеты передаются от одного устройства к множеству устройств в сети (один-комногим). Однонаправленные пакеты передаются от одного устройства к другому (один-к-одному).

Однонаправленные пакеты передаются только, когда другое устройство настроено так, чтобы получить их, назначая те же самые номера пакетов. С другой стороны, широковещательные пакеты передаются на все устройства в сети независимо от того, сконфигурированы ли они на их получение или нет, но только устройства настроенные на их получение в фактически их принимают.

Рекомендуется использовать не более четырех широковещательных пакетов (до 32 каналов), так как передача широковещательных пакетов, расходует большое количество сетевых ресурсов.

Однонаправленные пакеты должны использоваться, если требуется пять или большее количество пакетов. Также возможна настройка большого количества устройств на получение однонаправленного пакета по его номеру, и в зависимости от устройства передачи, до 4 приборов могут одновременно получить один и тот же пакет. Такая передача называется "multi-unicast". DME Satellite может обрабатывать multi-unicast пакеты.

Широковещательные и однонаправленные пакеты идентифицируются по номеру пакета. Широковещательные пакеты нумеруются от 1 до 255. Однонаправленные пакеты нумеруются от 256 до 65,279.

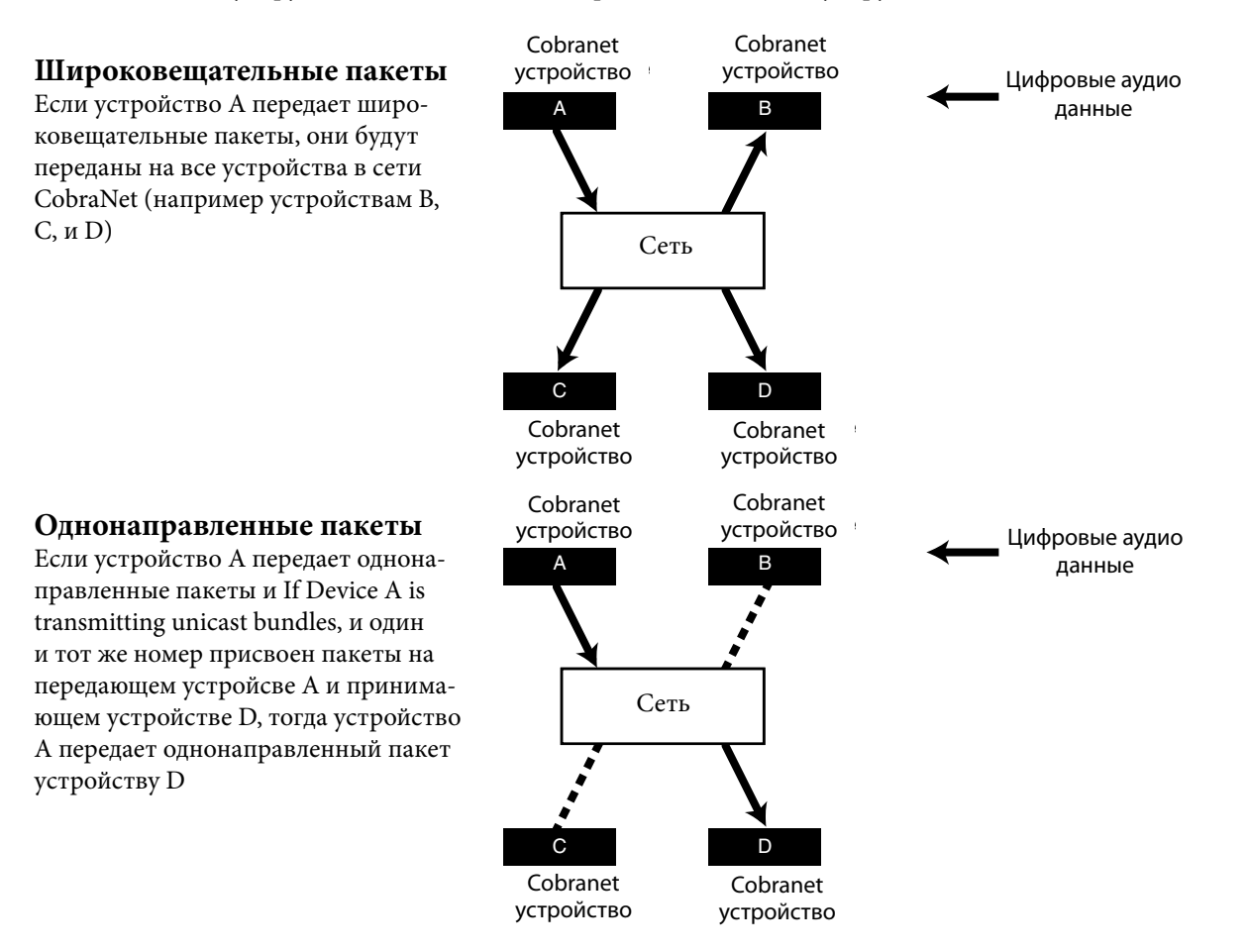

#### **Приемники и передатчики**

Одно устройство в сети CobraNet работает как передатчик (ведущий сетевой синхронизации). Все остальные CobraNet устройства приемники (ведомый сетевой синхронизации). Каждое устройство синхронизирует его собственные внутренние часы к передающимся пакетам (синхронизация сигналов) переданных передатчиком. Передающее устройство выбирается автоматически и вмешательство пользователя не требуется.

Однако, установив соответствующий приоритет передатчика, можно дать возможность пользователю назначать передатчиком любое устройство.

Для получения более детальной информации по настройке приоритета передатчиков обратитесь к руководству по программе DME Designer.

Если DME Satellite является передатчиком, то [IN USE/CONDUCTOR] LED мигают оранжевым цветом Если передатчик сбоит, то другое устройство автоматически занимает его место

Пока передатчик передает beat пакеты (сигналы синхронизации) в сеть, приемники не требуют внешнего словесно временного сигнала, снижая тем самым расходы на кабель.

Любое не сетевое цифровое аудио оборудование должно получать словесно временной сигнал с сетевого устройства CobraNet

#### ПРИМЕЧАНИЕ

Все устройства в сети CobraNet, в независимости от того, служит ли оно как приемник или передатчик, может получать цифровые аудио данные и сигналы управления

## **Кабели и Хабы для сети CobraNet**

Может быть использован кабель с металлической оплеткой категории-5 на расстоянии до 100 метров. Максимальное расстояние для многомодового оптического кабеля 2 километра

Однако, из-за различий в кабелях, также как в эксплуатационных показателях хабов и CobraNet устройств, единой рекомендации по длине кабелей дать не возможно.

Всега в сети CobraNet используйте хабы. При использовании для соединения кабеля с металлической оплеткой, убедитесь что это экранированный кабель категории 5.

**Введение в DME Satellite**

**Другие функции**

## **Средства управления и разъемы**

## **Передняя панель**

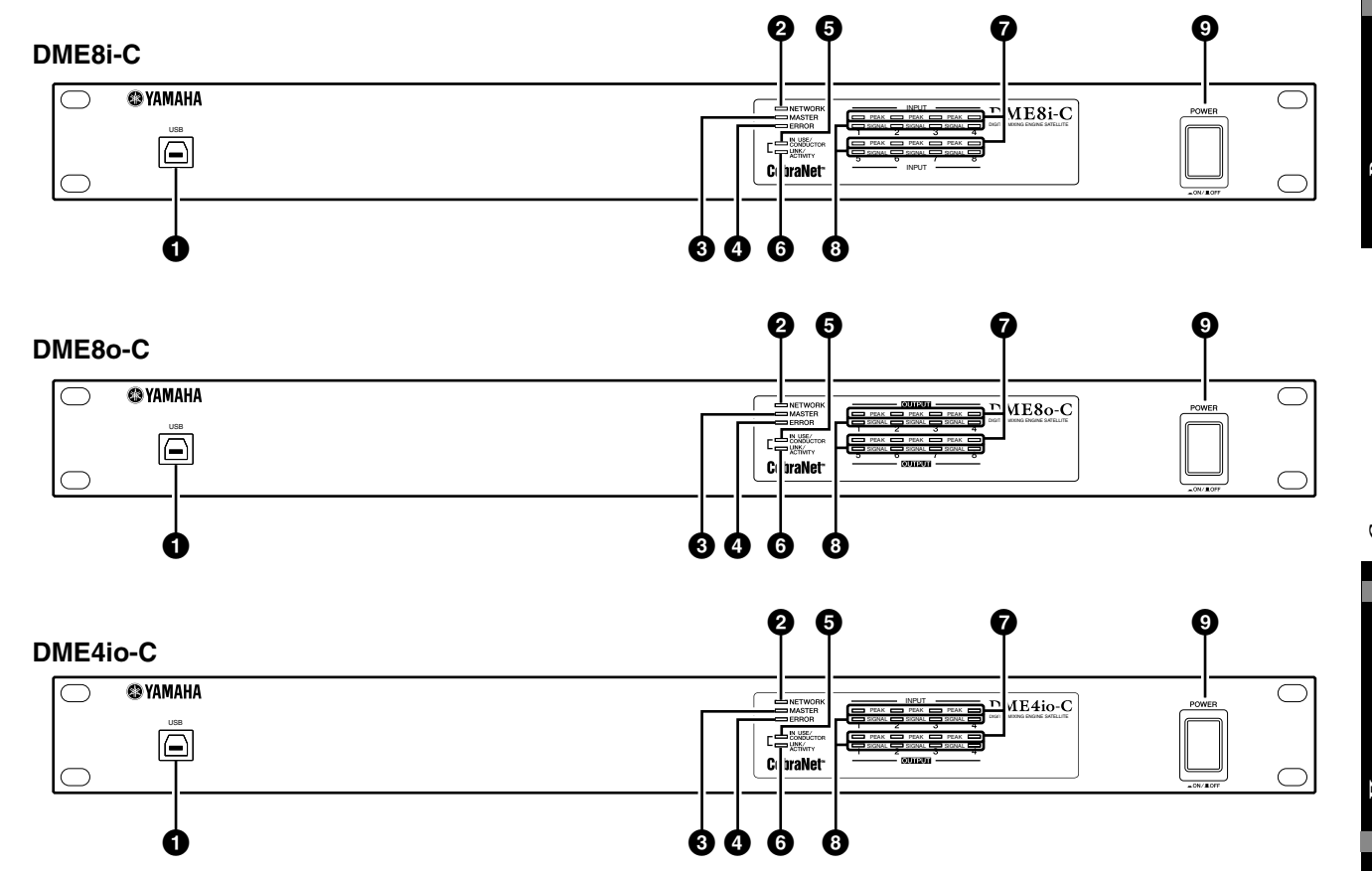

## **[USB] разъем**

Используйте этот разъем для подключения DME Satellite к компьютерному USB порту. Если вы планируете использовать USB подключение, то сперва надо установить драйвер USB-MIDI на компьютер. Для получения инструкций по установке, прочтите "DME Setup Manual" (PDF файл). Убедитесь, что следовали ниже указанной процедуре, когда создаете USB подключение с компьютером. Иначе, компьютер и / или DME Satellite могут зависнуть, что приведет к повреждениям или потери данных.

Если компьютер или DME Satellite зависли, отключите питание DME Satellite, затем включите питание, после чего перезагрузите компьютер.

 Перед соединением DME Satellite с компьютером через USB порт, отмените энергосберегающий режим работы компьютера (например: ждущий или спящий режимы).

 Прежде чем включить питание DME Satellite, подключите [USB] коннектор к USB порту компьютера. Прежде чем включить или отключить питание

единицы, и подключить или отключить USB кабель, выполните следующие действия:

— Закройте все приложения.

— Убедитесь, что DME Satellite не выполняет передачу данных.

 Подождите не менее 6 секунд между включением и отключением единицы (или отключением и включением), а также между подключением и отключением USB кабеля.

## - **[NETWORK] индикатор**

Во время передачи данных через [USB] или [NETWORK] коннектор, индикатор светит оранжевым цветом.

## **[MASTER] индикатор**

Когда устройство работает, как мастер группы индикатор светит зеленым цветом. Индикатор отключен, когда устройство работает в пассивном режиме. Назначить мастер группы можно в DME Designer.

**Введение в DME Satellite**

**Рекомендации**

Рекомендации

#### **[ERROR] индикатор**

Светит при появлении ошибок. [PEAK] индикатор передает тип ошибки. [ERROR] индикатор вспыхивает, когда у батареи низкий заряд.

#### **[IN USE/CONDUCTOR] индикатор**

Светится оранжевым цветом, когда питание к DME Satellite правильно подключено. Он мигает, когда устройство работает как регулятор CobraNet. Если вторичный (резервный) коннектор подключен к DME Satellite (стр. 20), индикатор отключается каждые три секунды, чтобы указать на неверное основное соединение.

## ПРИМЕЧАНИЕ

За дополнительной информацией по основному и вторичному коннекторам обратитесь к стр. 20, данного руководства.

#### **[LINK/ACTIVITY] индикатор**

Светится постоянно или медленно мигает, когда кабель правильно подсоединен к CobraNet коннекторам. Часто мигает, когда единица правильно передает данные в сеть. Если вторичное (резервное) подключение используется для связи, индикатор выключается каждые три секунды, чтобы указать на неверное основное соединение.

## -**[PEAK] индикаторы**

Светит красным цветом, когда уровень сигнала в соответствующих встроенных аналоговых звуковых входах или выходах ([INPUT] или [OUTPUT] коннекторах) достигает или превышает -3 дБFS. Они также показывают состояние или номер ошибки.

#### **[SIGNAL] индикаторы**

Светит зеленым цветом, когда уровень сигнала в соответствующих встроенных аналоговых аудио входах или выходах ([ВХОД] или [ВЫХОДНОЙ СИГНАЛ] разъемы) достигает или превышает -40 дБFS. Они также указывают состояние, например, процесса инициализации.

#### ПРИМЕЧАНИЕ

Снимите прозрачную защитную пленку, которая прикрывала индикатор, в период хранение.

#### **[POWER] переключатель**

Включает и отключает основное питание устройства. Программа DME Satellite запускается с теми же параметрами сцены, которые были активны перед отключением. Используйте настройки "Last Mem. Resume" в программе DME Designer для установки в программе DME Satellite той сцены, настройки которой будут вызываться до того, как вы отключили питание устройства.

**Другие функции**

18

# Предисловие

## Запняя панель

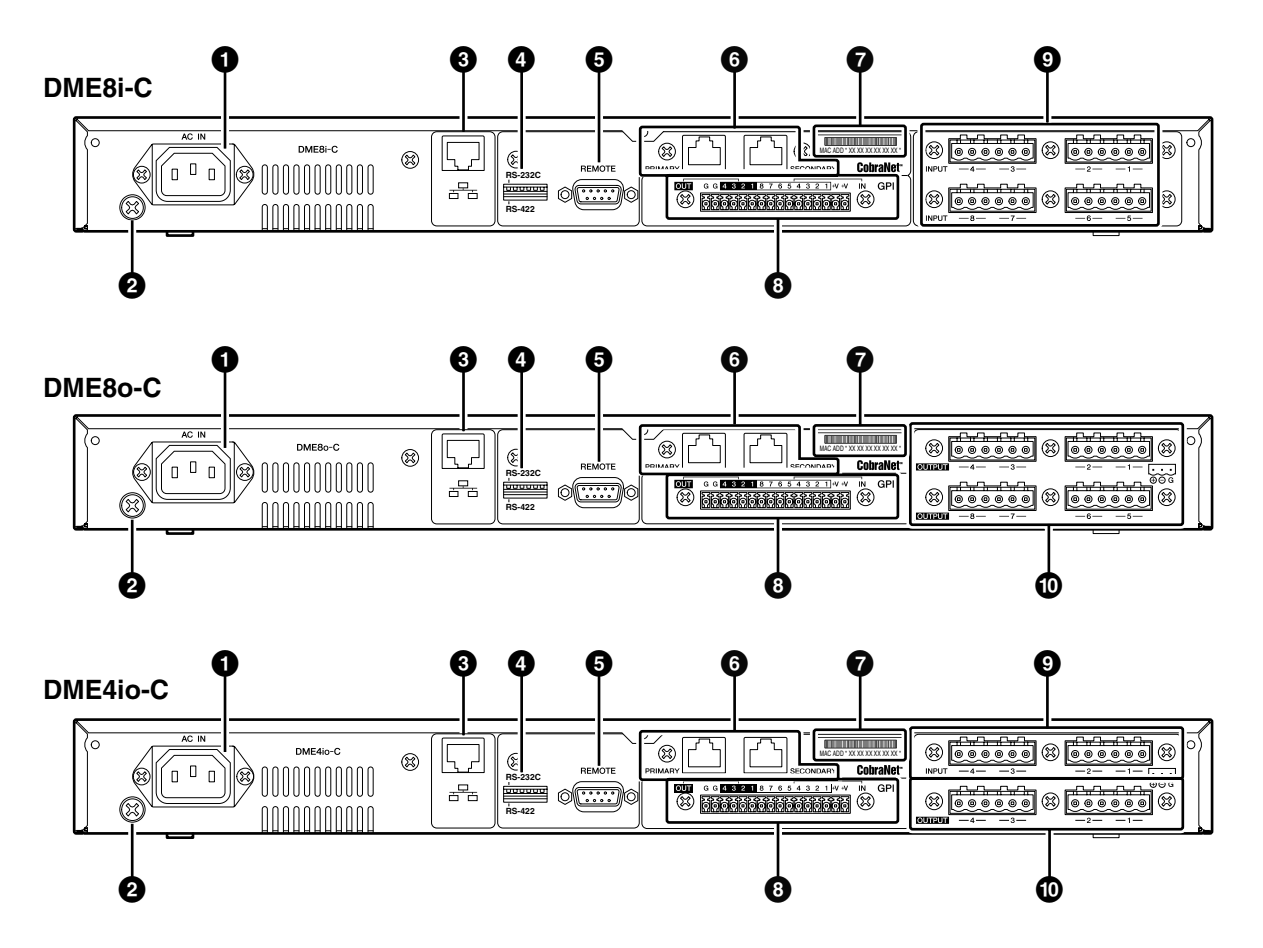

## **•** [AC IN] коннектор

Используется для подключения шнура электропитания. Сначала подсоедините шнур электропитания к DME Satellite, после чего воткните его в розетку.

> Даже когда электропитание отключено, электричество на минимальном уровне, все еще подается на прибор. Когда вы не используете прибор длительное время, убедитесь, что шнур электропитания отключен из розетки.

#### $\boldsymbol{\varrho}$ Винт заземления

Для наибольшей безопасности убедитесь, что DME Satellite заземлено. Силовой кабель имеет штепсель с тремя зубцами, который заземляет устройство, когда штепсель вставлен в соответствующую заземленную розетку. Если электрическая розетка не заземлена, убедитесь, что заземлили устройство, используя заземляющий винт. Правильное заземление эффективно устраняет шум и помехи.

## **©** 3 [NETWORK] коннектор

Этот 100Base-TX/10Base-T Ethernet коннектор используется для подключения компьютера или другую DME series единицу к сети. См. "Ethernet Connection ([NETWORK] Connector)" на стр. 23, для получения детальной информации о подключении.

## ПРИМЕЧАНИЕ

Используйте STP (Shielded Twisted Pair / Экранированная витая пара) кабель для подключения, чтобы предотвратить электромагнитные помехи.

## **• Dip переключатели**

6-bit dip переключатель дает возможность выбрать функции [REMOTE] коннектора или инициализировать DME Satellite, в зависимости от загрузочных установок устройства. Используется для переключения между функциями RS-232C и RS-422 для [REMOTE] разъемов, выключите питание, установите dip переключатель как показано ниже, затем включите электропитание. Процедуру инициализации DME Satellite см. на страницу 34.

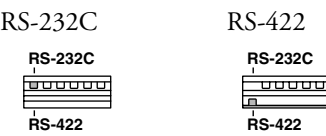

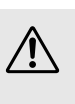

Если вы не планируете инициализировать DME Satellite, установите все dip переключатели (за исключением одного для установки RS-422) в верхнюю позинию.

#### [REMOTE] коннектор ❺

9-штырьковый D-SUB коннектор лает возможность подключить Yamaha AD824 или AD8HR удаленный головной усилитель, или RS-232C/ RS-422 совместимый контроллер, например AMX или Crestron. Также можно подключить Yamaha PM5D или DM2000 и управлять внутренним головным усилителем DME8i-ES/ DME4io-ES. Для получения детальной информацию о подсоединении см. "Remote Connection ([REMOTE] Connector) / Удаленное подключение ([REMOTE] коннектор)" на стр. 29.

## **@ CobraNet [PRIMARY]/[SECONDARY]** коннекторы

DME Satellite содержит два CobraNet разъема для повышения надежности связи: один для первичного сетевого подключения, другой для вторичного или резервного подключения. Если по некоторым причинам первичное подключение сбоит (например, поврежден или отсоединен кабель, сбоит Хаб), автоматически задействуется вторичное подключение. Аудио передача прерывается на мгновение, продолжительность задержки зависит от эксплуатационных показателей Хаба или установочных параметров, а также от сис-

темной конфигурации

## ПРИМЕЧАНИЕ

• Вы можете проверить состояние CobraNet подключения посмотрев на [IN USE/CONDUCTOR] и [LINK ACTIVITY] индикаторы. Индикаторы с обеих сторон CobraNet коннекторов, отключены.

• Используйте STP (Shielded Twisted Pair / Экранированная витая пара) кабель для подключения, чтобы предотвратить электромагнитные помехи.

## $\odot$  MAC адрес

Это MAC (Media Access Control) адрес CobraNet.

## <sup>(</sup>Э [GPI] коннектор

Euroblock разъем обеспечивает доступ к GPI (General Purpose Interface) интерфейсу для передачи сигналов управления в и из внешнего оборудования. Это обеспечивается 8-портами ввода и 4-портами вывода. У +V терминалов исходящее напряжение равно 5 вольтам. В IN терминале напряжение колеблется от 0В до 5В. В ОUT терминалах, любой исходящий сигнал "L" или "H" находится на уровне TTL. (См. стр. 33.)

## © [INPUT] разъемы

На DME8i-ES, Euroblock разъемы получают 8-канальный аналоговый аудио сигнал. На DME4io-ES, Euroblock разъемы получают 4-канальный аналоговый аудио сигнал.

## <sup>®</sup> [OUTPUT] разъемы

На DME80-ES, Euroblock разъемы выдают 8- канальный аналоговый аудио сигнал. На DME4io-ES, Euroblock разъемы выдают 4- канальный аналоговый аудио сигнал.

# Рекомендации **Рекомендации**

**Подключение к компьютеру**

## **USB подключение**

Чтобы подключить несколько DME Satellite единиц в сеть, необходимо назначить соответствующие IP АДРЕСА, в сети установочные сетевые параметры на всех единицах. Чтобы добиться этого, необходимо подключить [USB] коннектор одной из DME Satellite единицы, к USB порту компьютера, используя USB кабель, установить USB-MIDI драйвер и DME Designer на компьютере, после чего присвоить IP АДРЕСА DME Satellite единицам из DME Designer.

## ПРИМЕЧАНИЕ

 Для получения дополнительной информации по установке USB-MIDI драйвера и программы DME Designer, прочтите "DME Setup Manual" (PDF файл).

- Убедитесь, что USB-MIDI драйвер THRU установлен в положение "OFF."
- Для получения дополнительной информации по присвоению IP адресов из программы DME Designer, про-

чтите "Network Settings" на стр. 22.

USB может быть использовано в трех случаях:

(1) Настройка сети (e.g., assign a unique IP address to each DME Satellite) из программы DME Designer.

(2) Управление DME Satellite из программы DME Designer.

(3) Подключение с любым отдельным DME Satellite, и управление DME Satellite единицей, передавая последовательности MIDI команд от MIDI контоллера или подобного программного обеспечения.

## ПРИМЕЧАНИЕ

 При использовании DME Satellite совместно с DME64N/24N, необходимо назначить DME Satellite (включая DME8I-ES/DME8o-ES/DME4io-ES) ведущим.

- Компьютер, на котором запущена программа DME Designer, может подсоединиться к любому мастеру группы или зависимой DME series единице.
- Соответствие между MIDI командами, которые нужно получить / передать и параметрами сцены, может быть настроена с использованием DME Designer.
- USB порт, используемый DME Designer не доступен для MIDI контоллера или другого приложения.

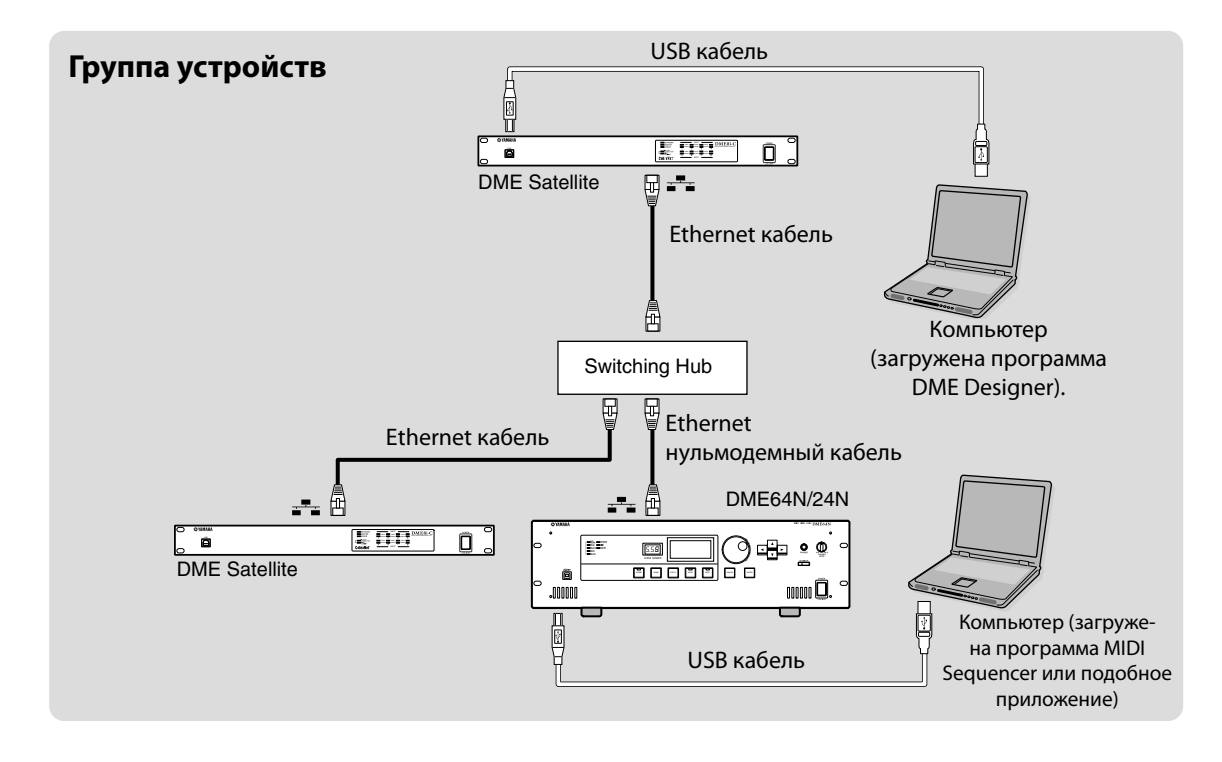

## Сетевые настройки

Используйте программу DME Designer для назначения IP адреса, master(ведущий)/slave(ведомый), и мастера ID установок.

## Назначение IP адреса

Сетевой адрес Адрес хоста  $\frac{1}{192}$   $\boxed{168}$ QK Qance

Каждая группа цифр между точками IP адреса называется "октетом" Эти группы цифр называются "1-й октет", "2-й октет", и т.д., начните ввод с крайней левой группы цифр.

Первому октету сетевого адреса нельзя присвоить следующие цифры 0, 127, или от 223 до 255. Вы можете назначить для четвертого октета номер из следующего диапазона: Master: 2-253 Slave:  $3-253$ 

## ПРИМЕЧАНИЕ

- Маска подсети фиксированная 255.255.255.0.  $\bullet$
- Сетевой адрес шлюза, тот же, что и IP адрес. Адрес шлюза автоматически устанавливается равным 254.
- Каждой DME series единице, присвойте уникальный IP адрес, так чтобы не было повторений. Назначение
- одинаковых IP адресов разным устройствам, может привести к серьезным проблемам в сети.

 $\bullet$  Вы не сможете изменить сетевые настройки пока программа DME Designer работает в режиме on-line. Чтобы изменить сетевые настройки, для начала переведите программу DME Designer в off-line. Для получения детальной информации обратитесь к руководству программы DME Designer.

• Если вы подключили PM5D и DME Satellite через CobraNet и управляете DME Satellite с PM5D, необходимо в

четвертом октете IP адреса мастера группы поставить цифру 2.

## Установки маster (ведущий) и slave (ведомый)

Каждая группа устройств должна содержать один мастер. Все остальные устройства группы ведомые. Четвертый октет ведомого DME Satellite, должен быть такой же, как и четвертый октет IP адреса DME Satellite, мастера группы.

## ПРИМЕЧАНИЕ

Когда используете DME Satellite вместе с DME64N/24N, то необходимо назначить DME Satellite (включая DME8i-C/ DME8o-C/DME4io-C) мастером (ведущим). Если вы назначили устройство DM64N/24N мастером группы, то не сможете выполнять синхронизацию используя программу DME Designer.

**Введение в DME Satellite**

## **Ethernet подключение ([NETWORK] коннектор)**

Чтобы управлять DME Satellite с компьютера через Ethernet, подключите Ethernet кабель к [NETWORK] разъему на задней панели DME Satellite и компьютеру, после чего установите сетевой драйвер DME-N.

## ПРИМЕЧАНИЕ

 Для получения детальной информации по установке сетевого драйвера DME-N обратитесь к "DME Setup Manual" (PDF файл).

 IP адреса должны быть присвоены всем устройствам, подсоединенным в сеть Ethernet. Подключите ваш компьютер к одной из DME Satellite единиц, через USB разъем, затем назначите IP адреса из DME Designer (стр. 21).

## **Две DME Satellite единицы подключены напрямую через Ethernet**

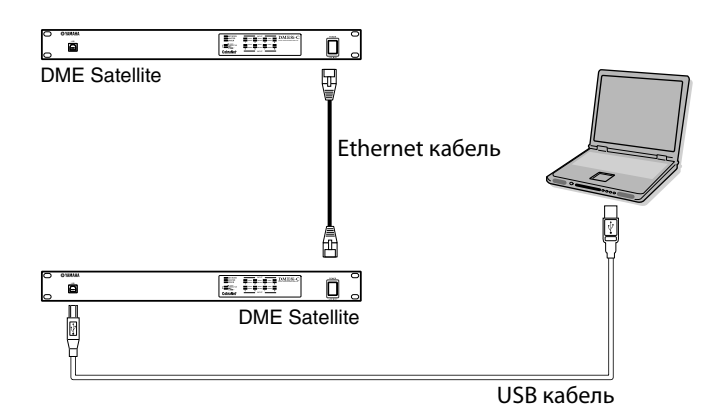

Вы можете подключить устройства в группу напрямую, без хаба, используя Ethernet кабель. Для соединения DME Satellite единицы можно использовать любой кроссоверный или нульмодемный кабель. В этом случае надо установить режим Link Mode в программе DME Designer, для обеих единиц. Устройства в разных подсетях (разный сетевой адрес) могут быть соединены через маршрутизатор или через layer-3 совместимы хаб.

## **HINT** HINT ПОДСКАЗКА

С тех пор как DME Satellite поддерживает Auto MDI/MDI-X, выполняется автоматическое определение подключения нульмодемного или кроссоверного кабеля, при этом создается конфигурация обеспечивающая наилучшее соединение. Следовательно, можно использовать любой кроссоверный или нульмодемный кабель.

#### **Управление с компьютера, находящегося в одной подсети с устройством**

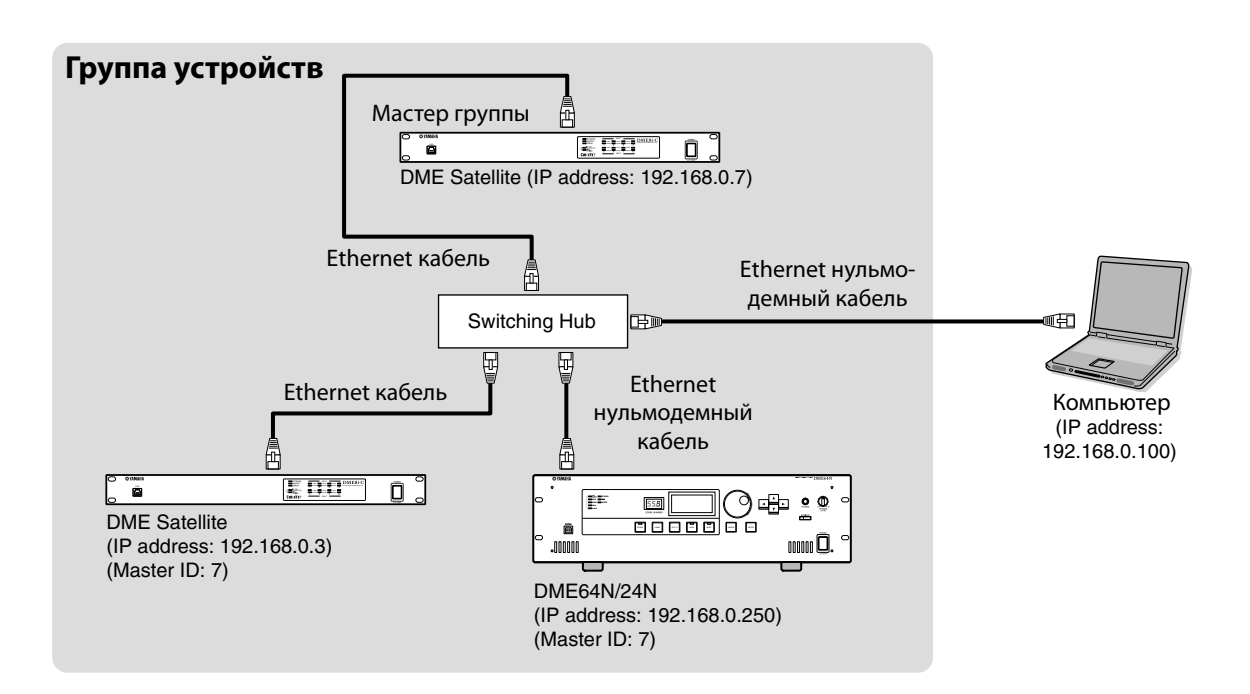

## ПРИМЕЧАНИЕ

- **IP адреса на схеме приведены в виде примера.**
- Используйте хаю совместимый с сетями 100Base-TX/10Base-T.

Максимальная длина кабеля между хабом и DME Satellite равна 100 метрам. Из-за качества кабелей и характеристик хабов, нельзя гарантировать качество сигнала при максимальной длине. Используйте STP (Shielded Twisted Pair) кабель для предотвращения электромагнитных помех.

 Если вы используете множество DME series единиц, установите режим Link Mode на каждой единице, получив тем самым единые настройки. Компания Yamaha рекомендует использовать 100Base-TX для настройки режима Link Mode.

 Также вы можете использовать контроллер AMX or Crestron, для удаленного управления DME Satellite. Для получения детальной информации обратитесь к разделу "Connecting to an External Device" на стр. 29.

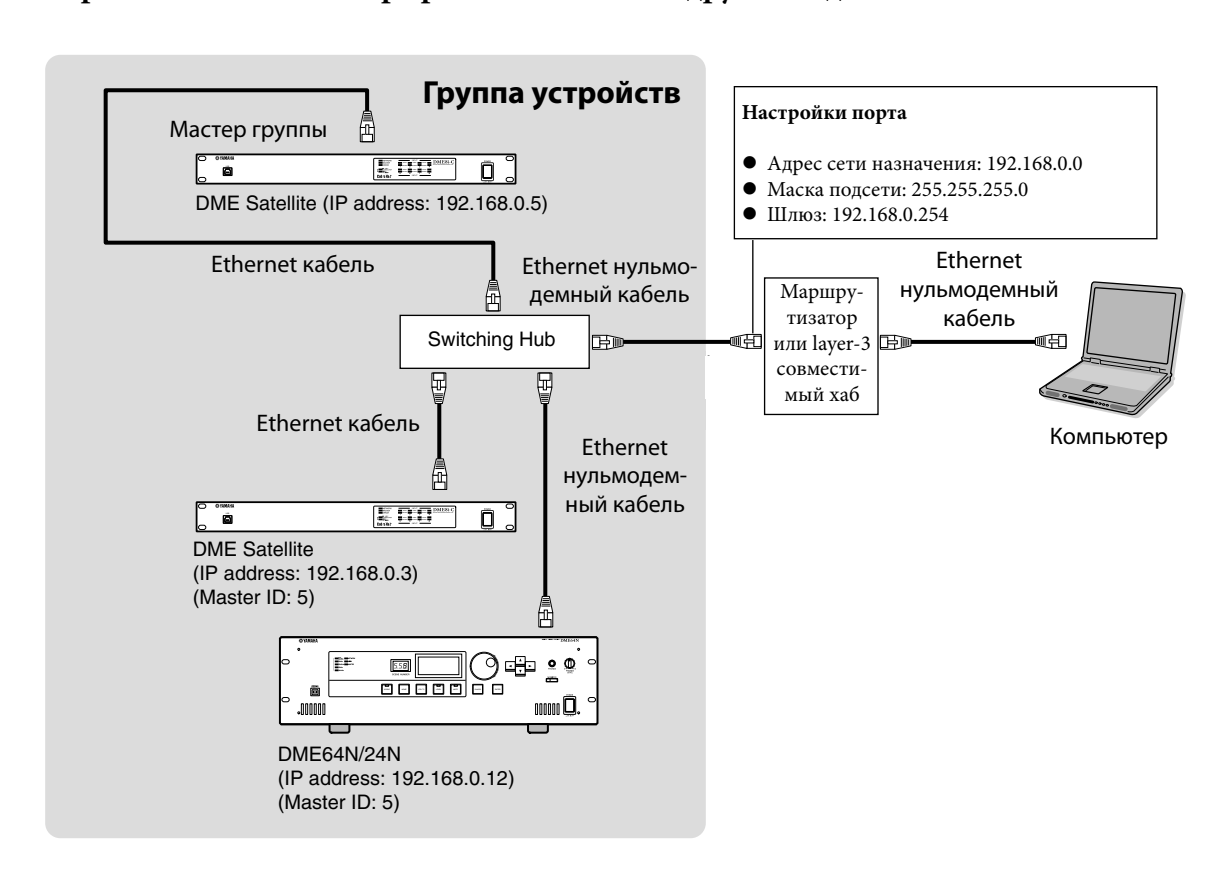

## **Управление с компьютера расположенного в другой подсети**

**Введение в DME Satellite**

## **Подключение множества групп устройств**

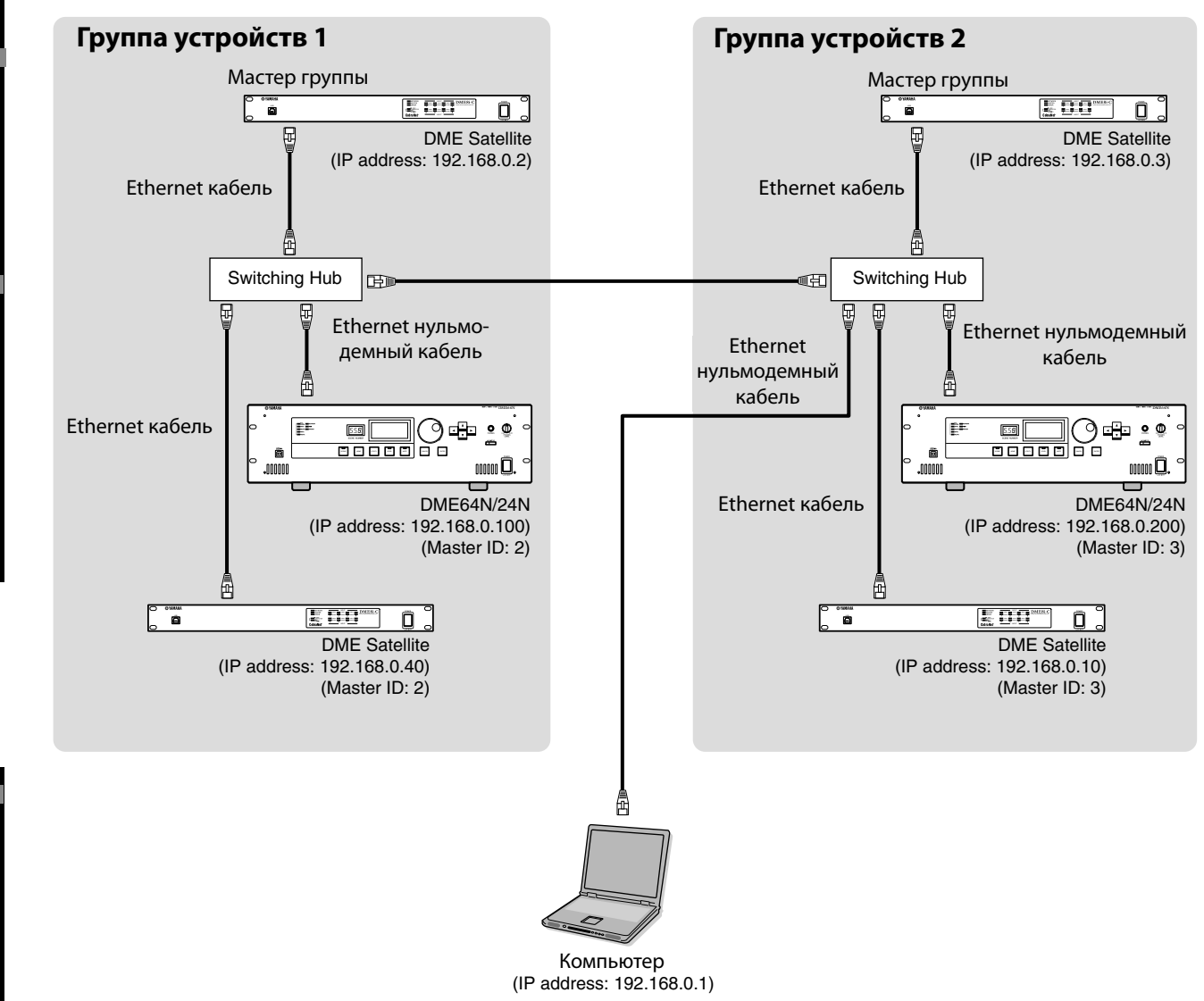

## **Аудио I/O подключение**

## **Цифровое аудио подключение (CobraNet коннекторы)**

DME Satellite CobraNet коннекторы дают возможность передачи цифрового аудио, контроля, и словесно временных сигналов. См. стр. 14 для получения детальной информации касательно CobraNet.

## **Пример: Подключение к CobraNet устройствам**

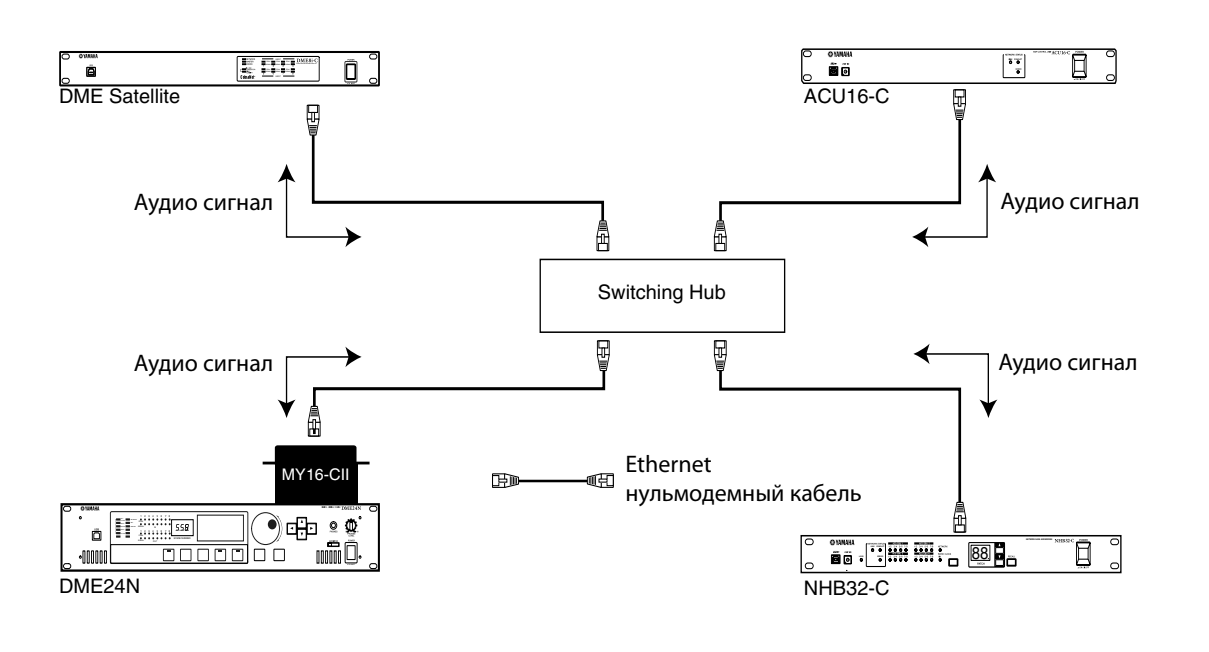

#### ПРИМЕЧАНИЕ

DME Satellites и MY16-C or MY16C-II могут передавать и получать данные контроля, например для внутреннего головного усилителя через CobraNet. Однако в некоторых случаях передача или получение данных контроля не возможно, это зависит от устройства, на котором установлена MY карта. Для получения детальной информации обратитесь к руководству устройства в которой установлена карта.

в DME Satellite

## **Аналоговое аудио подключение ([INPUT] и [OUTPUT] коннекторы)**

DME Satellite может напрямую вводить и выводить аудио сигналы через [INPUT] и [OUTPUT] коннекторы. Провода подключаются в евро штепсель (3P) как показано ниже. Вы можете использовать программу DME Designer, для настройки головного усилителя и включать или отключать фантомную мощность для каждого [INPUT] разъема.

#### **Подготовка кабеля**

Подготовьте кабель, который будет подключен евро штепселю, как показано ниже.

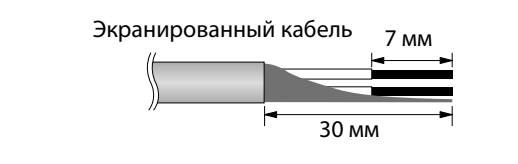

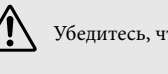

Убедитесь, что использовали экранированный кабель.

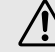

Не лудите (пластина спаивает) оголенные концы кабеля.

## **Евро штепсельное подключение.**

## ПРИМЕЧАНИЕ

**2. Вставьте кабель.**

Используйте отвертку с шириной лезвия около 3 миллиметров, чтобы зафиксировать кабель внутри (3P) евро штепселя. Используйте отвертку с шириной лезвия около 2 миллиметров, чтобы зафиксиро-

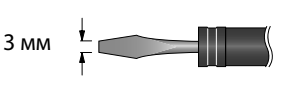

вать кабель в (16P) евро штепселе для подсоединения к [GPI] разъему.

## **1. Ослабьте терминальные винты.**

Ослабление винтов Плоская отвёртка Евро разъём Терминальные винты

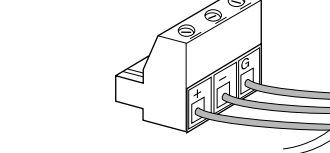

**3. Надежно закрутите терминальные винты.** Потяните кабель (не слишком сильно), чтобы убедиться, что они надежно подсоединены.

**4. Вставьте евро штепсель в евро разъем на задней панели.**

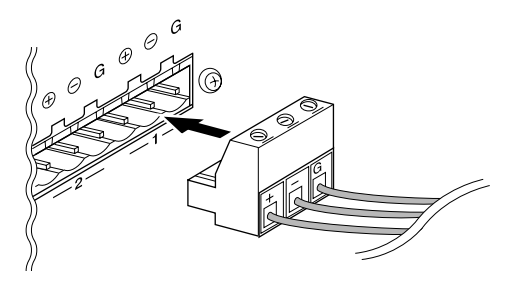

## **Удаленное подключение ([REMOTE] коннектор)**

[REMOTE] коннектор, DME Satellite может быть подключен к удаленно управляемому головному усилителю Yamaha AD8HR или AD824, цифровым микшерам или RS-232C совместимому контроллеру (например AMX или Crestron). Также [REMOTE] коннектор передает и получает MIDI сообщения.

## **Управляйте внешним головным усилителем с DME Satellite**

Вы можете удаленно управлять настройками головных усилителей AD8HR или AD824 из программы DME Designer. Может быть подключено до восьми головных усилителей AD8HR/AD824. Убедитесь, что установили dip переключатель на задней панели DME Satellite в состояние "RS-422" (стр. 16) когда подключаетесь к удаленному головному усилителю AD8HR или AD824. Когда устройство подключено, не меняйте настройки dip переключателя на любые, кроме "RS-422", это может вызвать повреждение устройств (а).

Когда подключаетесь к связке AD8HR и AD824 головных усилителей, убедитесь что разместили AD8HR единицы наиболее близко к DME Satellite в цепи, иначе AD8HR или AD824 единица (ы) не смогут быть опознанными DME Satellite.

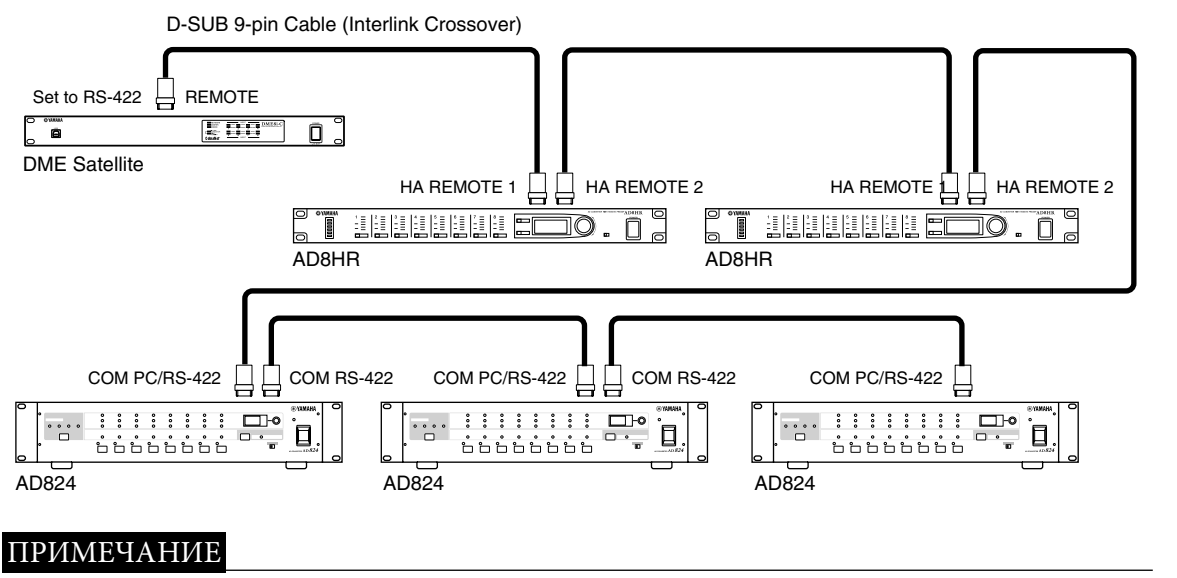

Через удаленное соединение передаются и получаются только сигналы контроля. Аудио подключения должны создаваться раздельно.

**Введение в DME Satellite**

#### **Управление внутренним головным усилителем DME Satellite's с цифрового микшера.**

Настройки внутреннего головного усилителя DME8i-ES или DME4io-ES могут удаленного контролироваться с цифрового микшера, например Yamaha PM5D или DM2000. Подключите цифровой микшер, используя D-sub 9-pin кабель к AuviTran AVY16-ES плате интерфейса, и используйте Ether-Sound для создания соединения между AVY16-ES и DME series. Воспользуйтесь Ethernet кабелем подключив [NETWORK] коннектор для создания соединения между DME series единицами. Увеличение и фантомная мощность (+48V) может контролироваться с цифрового микшера.

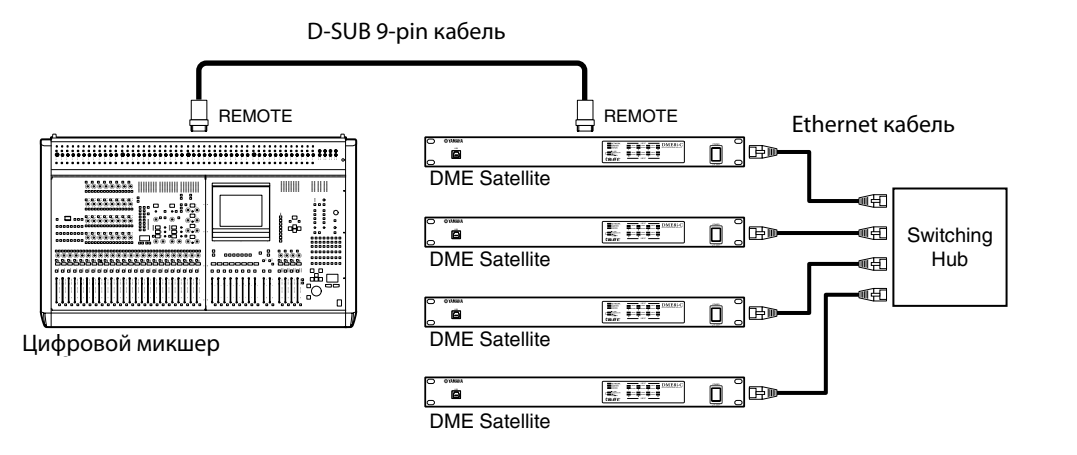

#### ПРИМЕЧАНИЕ

- Только один микшер может быть подключен в пределах каждой группы устройств.
- Цифровой микшер может быть соединен с любой единицей DME series, вне зависимости является ли она ведущей или ведомой в группе.
- Номер ID единицы DME series, дистанционно управляемой, определяется из программы DME Designer. Для получения детальной информации о том, как выполнять эти настройки, обратитесь к "DME Designer Owner's Manual."

 Если подключение между единицами DME series нарушено, не возможно будет связаться с DME единицами по ID номеру, который слетает при отсоединении DME.

## **Управление DME Satellite с внешних устройств**

Вы можете удаленно управлять DME Satellite с подключенных к RS-232C или RS-422 совместимых контроллеров, например с AMX или Crestron.

Убедитесь, что правильно установили dip переключатели на задней панели DME Satellite (стр. 19) в соответствии с подсоединенными RS-232C или RS-422 совместимым устройством дистанционного управления. Когда устройство подключено, не меняйте настройки dip переключателя на любые другие, это может привести к повреждению устройств (а).

## ПРИМЕЧАНИЕ

- Порт используемый для удаленного управления определяется в программе DME Designer. Для получения детальных сведений о настройке, обратитесь к "DME Designer Owner's Manual."
- Обратитесь к "DME Remote Control Protocol Specifi cations" на вебсайте компании Yamaha для получения информации об используемых протоколах при управлении DME Satellite с внешних устройств (например: с AMX или Crestron). http://www.yamahaproaudiocom/

**B** DME Satellite

Введение

## CobraNet подключение (CobraNet коннекторы)

Вы можете использовать CobraNet коннекторы для управления внутренним головным усилителем DME Satellite или другой функциональностью.

## Управление внутренним головным усилителем DME Satellite с цифрового микшера Yamaha LS9

Настройки внутреннего головного усилителя DME8i-С или DME4io-С могут удаленно контролироваться с цифрового микшера LS9.

Используйте MY16-CII интерфейсную плату для создания CobraNet соединений между цифровым микшером и DME series.

Используйте Ethernet кабель подключенный к [NETWORK] коннекторам, для создания соединений между DME series единицами.

Увеличение и фантомная мощность (+48V) может контролироваться с цифрового микшера.

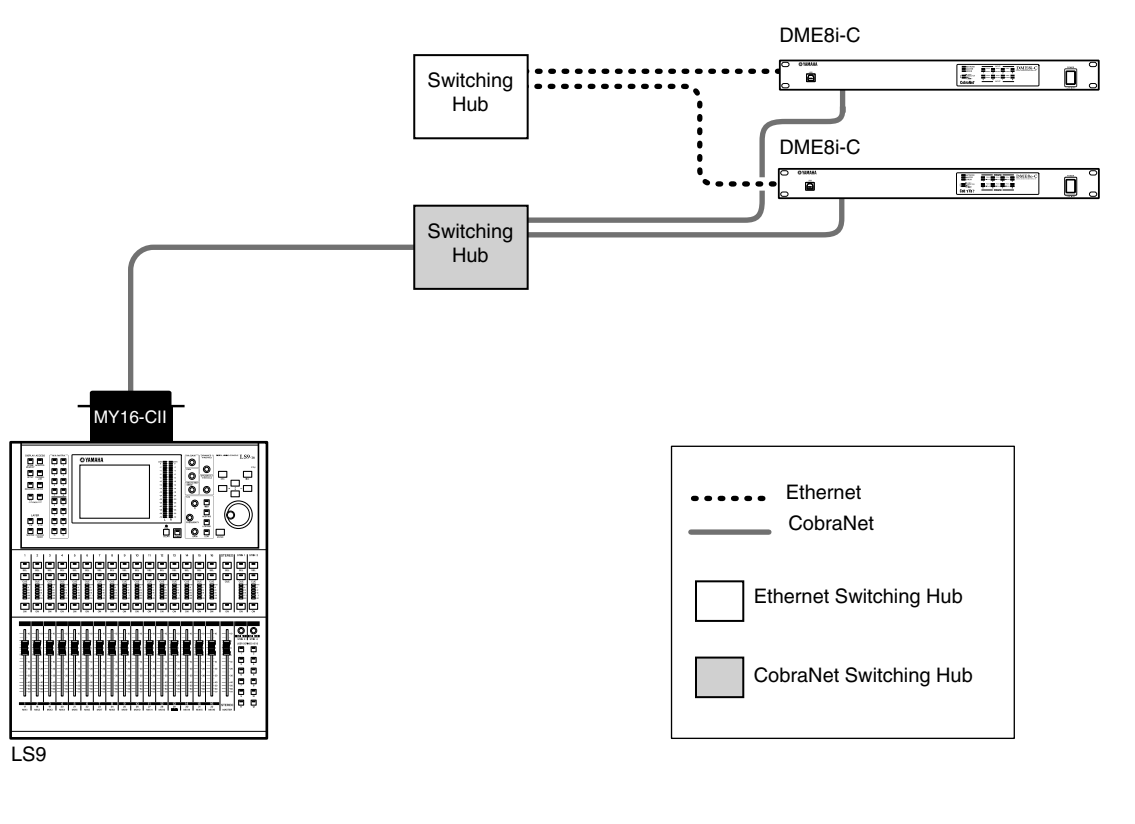

## ПРИМЕЧАНИЕ

- Только один микшер может быть подключен в пределах каждой группы устройств.
- Цифровой микшер может быть соединен с любой единицей DME series, вне зависимости является ли она ведущей или веломой в группе.
- Номер ID единицы DME series, дистанционно управляемой, определяется из программы DME Designer. Для получе-
- ния детальной информации о том, как выполнять эти настройки, обратитесь к "DME Designer Owner's Manual."
- Если подключение между единицами DME series нарушено, не возможно будет связаться с DME единицами по ID номеру, который слетает при отсоединении DME.

внешнему устройству Подсоединение к

## Управление DME Satellite с цифрового микшера Yamaha PM5D

Если установить МҮ16-С или МҮ16-СII интерфейсную плату на цифровую консоль микшера PM5D и подсоединить ее к DME Satellite через коннекторы CobraNet, вы сможете удаленно управлять DME Satellite с PM5D, также как передача между ними аудио и словесно временных сигналов. Для получения детальной информации обратитесь к руководству PM5D/PM5D-RH.

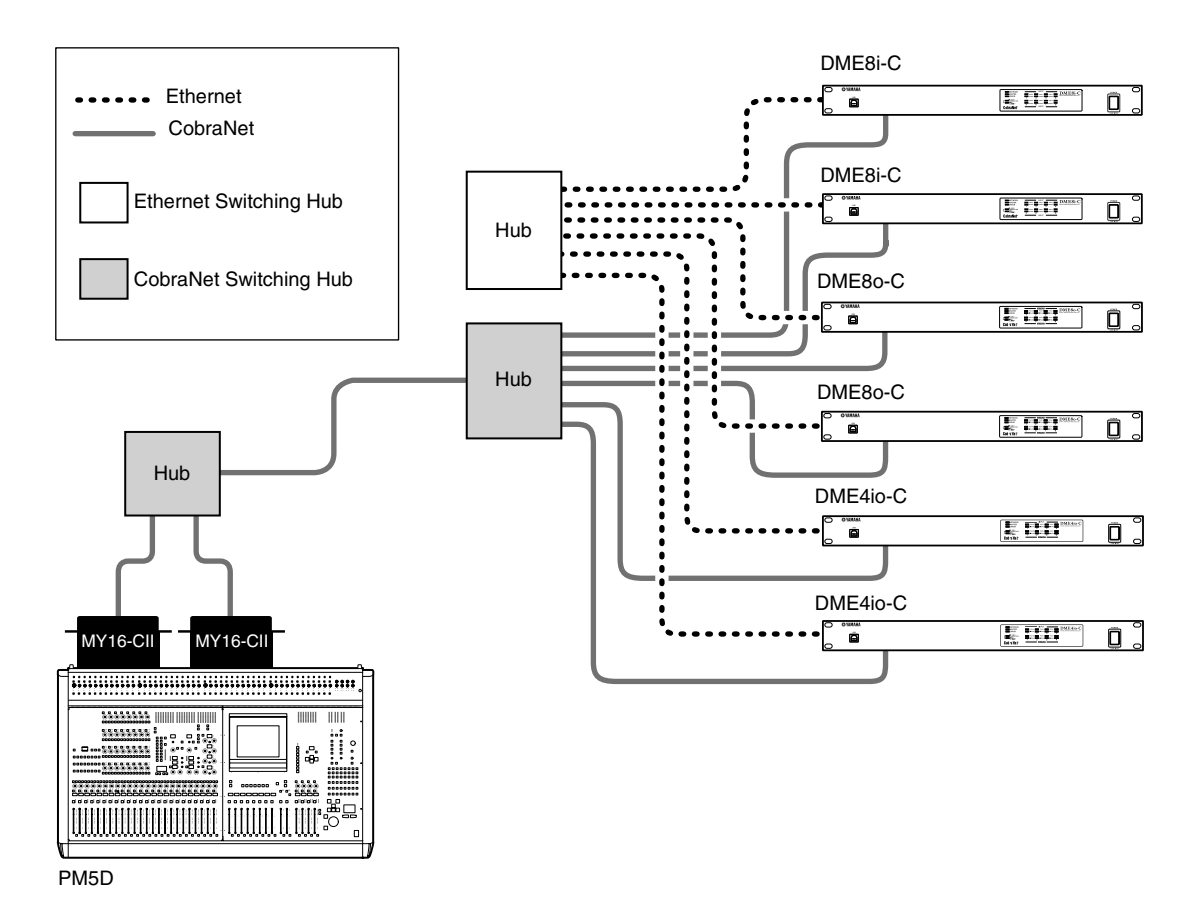

## ПРИМЕЧАНИЕ

• Вы можете управлять множеством DME series единиц с PM5D. Определите группу устройств для каждой DME series единицы, которой Вы хотите управлять.

• Если PM5D и DME Satellite подключены через CobraNet и DME Satellite управляется с PM5D, необходимо назначить 2 четвертому октету IP адреса мастера группы DME Satellite's.

## Сетевое подключение ([NETWORK] коннекторы)

Вы можете подключить контроллер, например AMX или Crestron к DME Satellites через Ethernet и удаленно управлять множеством DME Satellite единиц.

#### ПРИМЕЧАНИЕ

- Порт используемый для удаленного управления определяется в программе DME Designer. Для получения детальных сведений о настройке, обратитесь к "DME Designer Owner's Manual."
- Обратитесь к "DME Remote Control Protocol Specifications" на вебсайте компании Yamaha для получения информации об используемых протоколах при управлении DME Satellite с внешних устройств (например: с AMX или Crestron). http://www.yamahaproaudiocom/

P.

иипхниф Другие

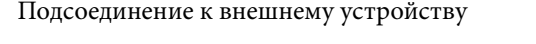

## **GPI подключение ([GPI] коннектор)**

GPI (General Purpose Interface) устройство (GPI контроллер) может быть подключен к задней панели [GPI] коннекторов, дает возможность передачи разнообразных сигналов контроля На CP4SВт, CP4SF и CP1SF контрольных панелях опционально может быть выбрано соединение через GPI. DME Satellite имеет функции 8-портового GPI ввода и 4-портового GPI вывода. +V терминалы имеют исходящее напряжение 5В. В IN терминале напряжение колеблется от 0В до 5В. В OUT терминалах, любой исходящий сигнал "L" или "H" находится на уровне TTL

Параметры для каждого GPI ввода и вывода назначаются через программу DME Designer. Euroblock коннекторы используются для всех GPI соединений ввода и вывода. Метод соединения Euroblock описан в "Euroblock plug connection" на стр. 28 в этом руководстве.

## ПРИМЕЧАНИЕ

 Для получения дополнительной информации CP4SВт, CP4SF и CP1SF контрольных панелей, обратитесь к руководствам по CP4SВт/CP4SF/ CP1SF.

 Вы можете использовать DME Designer, чтобы установить систему так, чтобы операции повторного вызова сцены и описанные пользователем параметры управления, могли быть выполнены с подсоединенных управляющих GPI устройств. Для получения дополнительной информацией обратитесь к руководству по программе DME Designer.

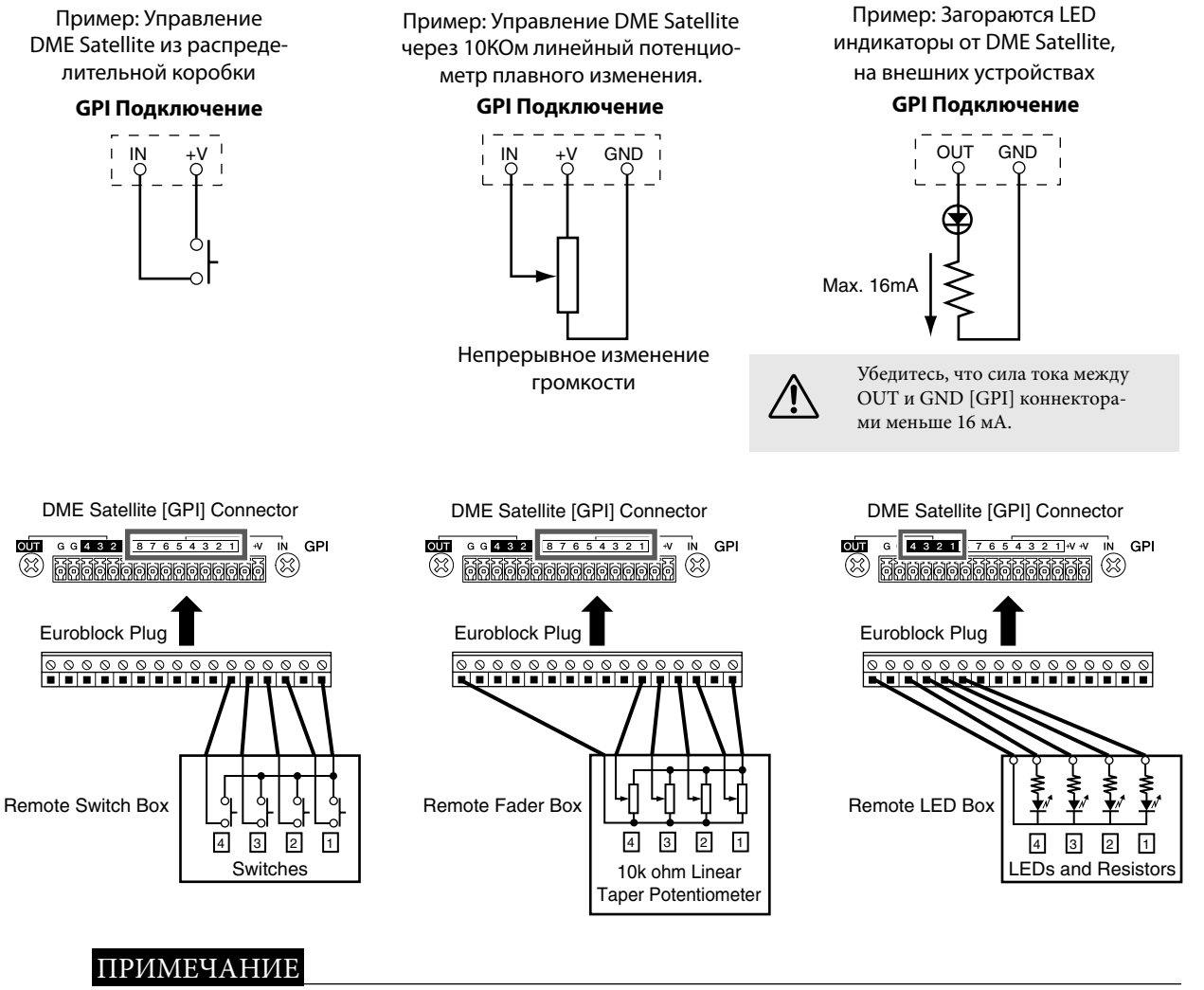

Вы можете использовать программу DME Designer, чтобы настроить входные калибровочные параметры для [GPI] разъема.

## **Другие функции**

## **Инициализация DME Satellite**

Вы можете инициализировать внутреннюю память DME Satellite. Выберите один из нижеуказанных типов инициализации:

## **Инициализация DME:**

Все сцены, заранее заданные установочные параметры параметра и WAVE файлы, кроме компонентов и файлов, сохраненных через функцию File Storage будут удалены. Сервисные установочные параметры будут установлены в значения по умолчанию.

## **Удаление всех данных:**

Все сохраненные компоненты, сцены, параметры настройки, WAVE файлы, и файлы сохраненные с помощью функции File Storage будут удалены. Настройки утилиты будут сброшены по умолчанию. Используйте данный тип инициализации, если внутренние данные повреждены или потеряны. После инициализации передайте необходимые данные из программы DME Designer.

## **1. Пока DME Satellite выключен, установите dip переключатели на задней панели в следующую позицию, после чего включите питание единицы.**

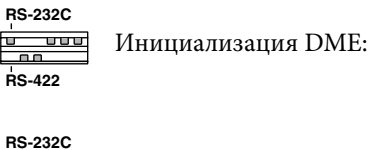

Удаление всех данных <del>000</del> **RS-422**

Четыре индикатора [PEAK] в верхней строке, на передней панели светятся в течение процесса инициализации. Четыре индикатора [SIGNAL] в нижней строке на передней панели мигают, когда процесс инициализации завершен Четыре индикатора [PEAK] в нижней строке на передней панели мигают, когда процесс инициализации завершился неудачей.

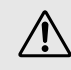

Чтобы предотвратить возможное повреждение устройства, убедитесь, что вернули dip переключатель к предыдущей позиции.

## **2. Когда инициализация будет завершена, установите dip переключатели в предыдущую позицию (стр. 19), после чего отключите питание, затем включите его.**

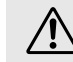

Чтобы предотвратить возможное повреждение устройства, НЕ ОТКЛЮЧАЙТЕ питание DME Satellite в процессе инициализации.

Рекомендации

## Рекомендации

## Опции

ICP1, CP4SBT, CP1SF и CP4SF контроллеры доступны как опции для удаленного внешнего контроля DME series. ICP1 подключается через Ethernet, тогда как CP4SBт, CP1SF и CP4SF подключаются через GPI интерфейс. Для получения дополнительной информации по установке панели управления и подключении ее к DME series единице, обратитесь к руководствам поставляемым вместе с панелью управления. Для получения детальной информации о настройках, прочтите руководство по программе DME.

## ICP1

Этот контроллер подключается к DME series единице через Ethernet. Подобно DME series единицам, уникальный IP адрес должен быть назначен на каждый контроллер единицы. Данные передаются и получаются через Ethernet кабель. Вы можете назначать и управлять любыми функциями DME series единицы в своей группе устройств через контроллер. До четырех параметра может быть назначено на каждую из шести функциональных клавиш (F1 - F6) расположенных над и под LCD. Вы можете контролировать до 24 параметров, выбирая страницу дисплея, используя клавишу[HOME].

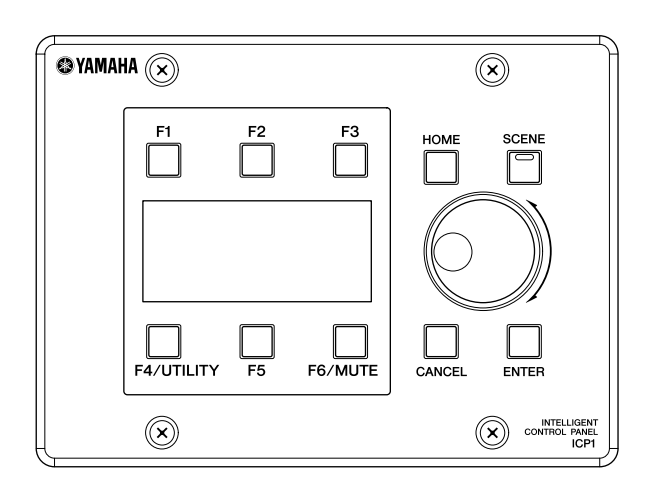

## СР4SBт, СР4SF, и СР1SF

Эти контроллеры подключаются к DME series единице через [GPI] коннекторы. Эти контроллеры управляют только DME series единицей, к которой они напрямую подключены. Переключатели контролера дают возможность менять параметры настройки вкл. и выкл. Светодиоды дают возможность проверять состояние параметра. Устройства для регулировки уровня звукового сопровождения дают возможность управлять значениями параметра.

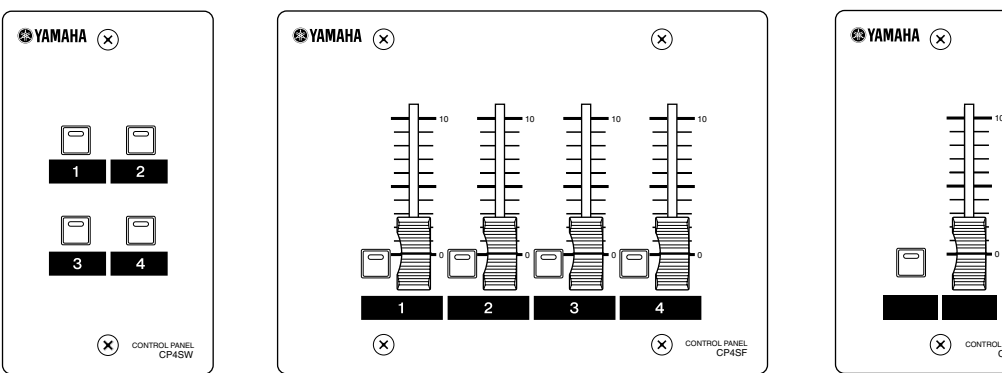

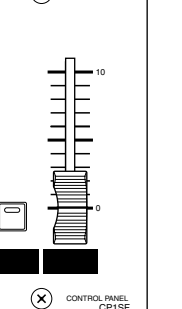

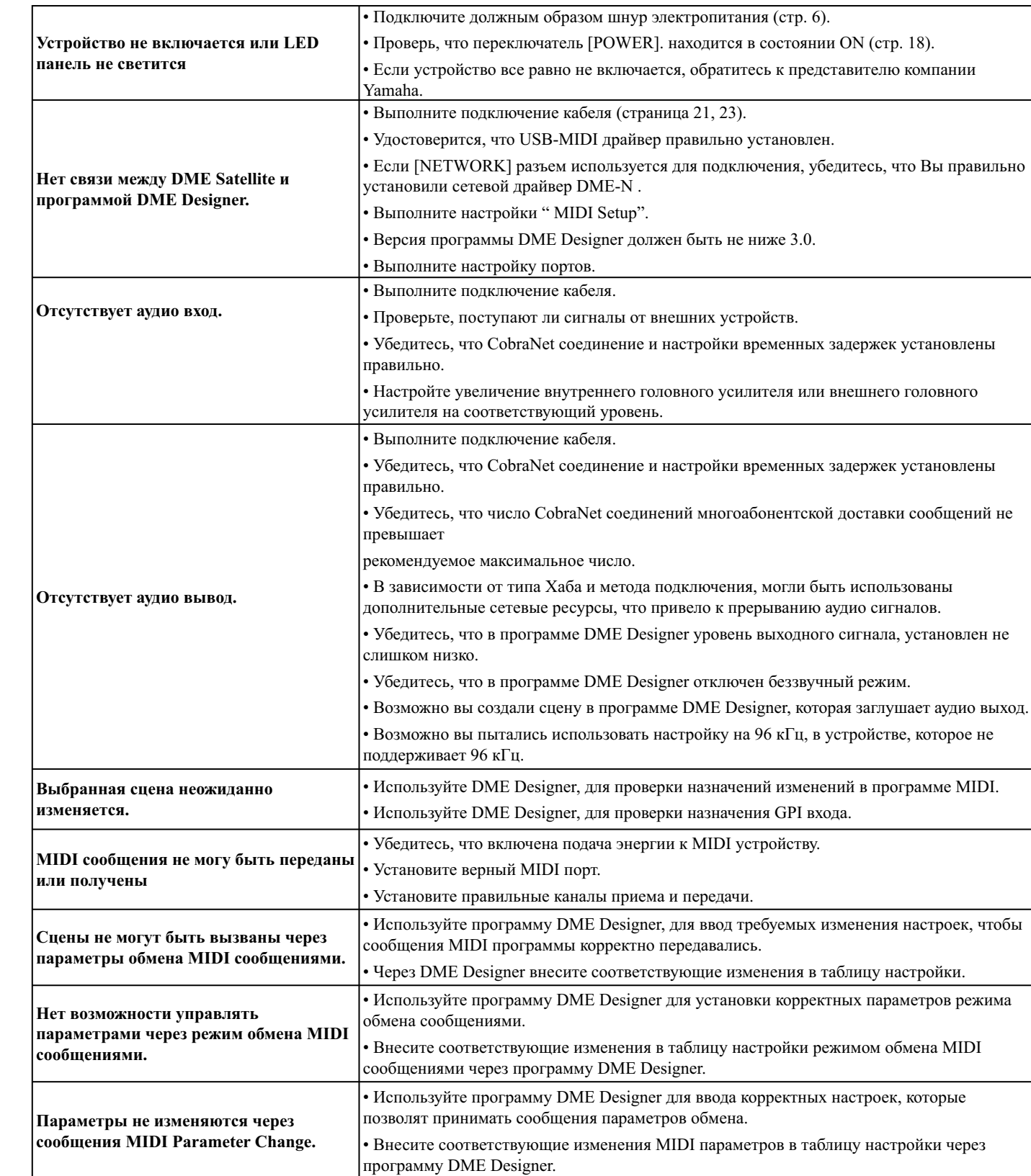

## **Компонент**

Обратитесь к руководству по программе DME Designer для получения более детальной информации по каждому компоненту.

**Введение в DME Satellite**

**Средства управления и разъемы**

Средства управления и разъемы

**к компьютеру Подключение Аудио I/O подключение**

подключение О/I оидуА

к компьютеру Подключение

**Подсоединение к внешнему устройству**

**Другие функции**

## **Формат данных MIDI**

## **1. MIDI функции в DME8i-C, DME8o-C и DME4io-C**

#### **1.1 Смена сцен**

Повторный вызов сцены происходит согласно таблице "MIDI Program Change Table", когда MIDI банк выбирает MSB/LSB и Program Change messages получены от DME8i-C/ DME8o-C/DME4io-C.

Когда выполняется операция повторного вызова сцены через программу DME Designer, передаются MIDI банки MSB/LSB и Program Change messages передаются от DME8i-C/ DME8o-C/DME4io-C в соответствии с "MIDI Program Change Table".

Передача не происходит, во время переключения конфигурации.

## **1.2 Параметры контроля**

MIDI Control Change и Parameter Change messages передаются к DME8i-C/ DME8o-C/DME4io-C и могут быть использованы для управления параметрами соответственно с "MIDI Control Change Table" и "MIDI Parameter Change Table".

Когда параметры редактируются через программу DME Designer, передавая MIDI Control Change и Parameter Change messages, они также передаются от DME8i-C/ DME8o-C/DME4io-C согласно "MIDI Control Change Table" и "MIDI Parameter Change Table".

"MIDI Program Change Table," "MIDI Control Change Table," и "MIDI Parameter Change Table" могут быть установлены с помощью программы DME Designer. Для получения дополнительной информации обратитесь к руководству по программе DME Designer.

## **2. MIDI поток данных**

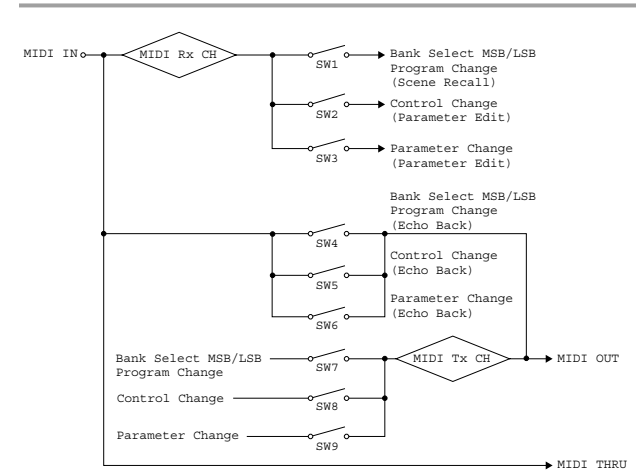

- SB<sub>T</sub>1: Program Change Rx Switch [On/Off]
- $D-2$   $C$  and  $D$   $D = 2$   $D = 2$  switch  $D = 10$ SBT2: Control Change Rx Switch [On/Off]
- SBт3: Parameter Change Rx Switch [On/Off]
- SBт4: Program Change Echo Back Switch [On/Off]
- SW5: Control Change Echo Back Switch [On/Off] SВт5: Control Change Echo Back Switch [On/Off ]
- SBт6: Parameter Change Echo Back Switch [On/Off]
- $D-7$   $D_{\text{up}}$   $D_{\text{up}}$   $D_{\text$ SBT7: Program Change Tx Switch [On/Off]
- SBт8: Control Change Tx Switch [On/Off]
- SBт9: Parameter Change
- MIDI Tx CH: MIDI Tx Channel (1-16) MIDI Rx CH: MIDI Rx Channel (1-16)
- MIDI Tx CH: MIDI Tx Channel (1-16)

## **3. Установка MIDI**

Определяет основные MIDI операции. Для изменения настроек, используйте DME Designer.

## **3.1 Выбор хоста**

Выберите порты ввода/вывода, которые будут использоваться для передачи MIDI.

## **3.2 MIDI Tx канал**

Определяет передающий MIDI канал (1 ~ 16).

## **3.3 MIDI Rx канал**

Определяет передающий MIDI канал (1 ~ 16).

## **3.4 MIDI Tx переключатель**

Программа изменяет Tx переключатель: изменяет Bank Select MSB, LSB, и Program Change в положение вкл. или выкл. (on или off).

Control Change Tx переключатель: переключает Control Change в положение вкл. или выкл. (on или off ).

Parameter Change Tx переключатель: переключает Parameter Change в положение вкл. или выкл. (on или off).

## **3.5 MIDI Rx переключатель**

Program Change Rx переключатель: переключает Bank Select MSB, LSB и

Program Change в положение вкл. или выкл. (on или  $\alpha(f)$ .

Control Change Rx переключатель: переключает Control Change в положение вкл. или выкл. (on или off ).

Parameter Change Rx переключатель: переключатель Parameter Change в положение вкл. или выкл. (on или off).

## **3.6 MIDI Omni переключатель**

Program Change Omni переключатель: переключает Bank Select MSB, LSB, и Program Change omni режим в положение on или off. Control Change Omni переключатель: переключает Control Change omni режим в положение on или off.

## **3.7 MIDI Echo Back переключатель**

Program Change Echo Back переключатель: переключает Bank Select MSB, LSB и Program Change эхо в положение on или off.

Control Change Echo Back переключатель: переключает Control Change эхо в положение on или off.

Parameter Change Echo Back переключатель: переключает Parameter Change эхо в положение on или off.

## **4. MIDI формат**

## **Числовой формат**

Числа заканчивающиеся буквой "h" принадлежат шестнадцатеричной, в то время как числа заканчивающиеся на "b" принадлежат двоичной системе счисления.

Буквы от "A" до "F" в шестнадцатеричной системе счисления, равны десятичным значениям от 10 до 15. Другие буквы нижнего регистра (обычно "n" или "x") могут обозначать любые цифры.

## **Таблица MIDI формата (Rx: получение, Tx: передача)**

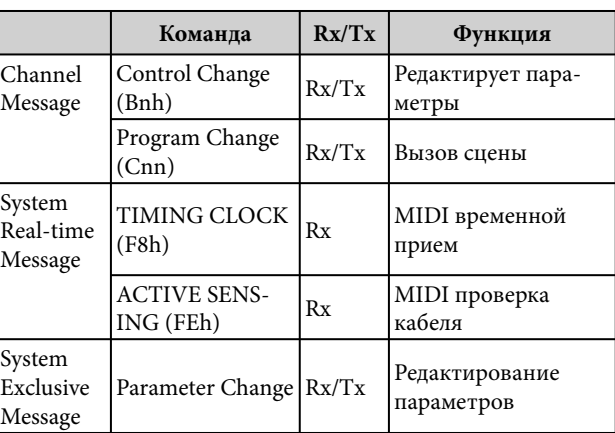

## **4.1 Program Change (Cnh) Прием**

Когда "Program Change Rx Switch" включен, Program Change messages принимаются на канал MIDI определенный по "MIDI Rx Channel" параметру.

Если "Program Change Omni Switch" также включен, все равно Program Change messages будет получать на все каналы MIDI не обращая внимание на настройки "MIDI Rx Channel".

Когда Program Change message получено, сцене присваивается полученный программный номер по таблице "MIDI Program Change Table". Практически Bank Select, Program Change диапазон следующий:

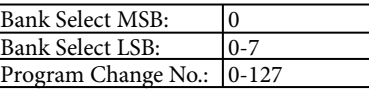

## **Передача**

Когда "Program Change Tx Switch" включен и сцена переключены из программы DME Designer, пересылка номера Program Change будет передано согласно таблице "MIDI Program Change Table" и настройкам "MIDI Tx Channel". Передача не произойдет, когда выбрана сцена с различной конфигурацией. Если множество Program Change numbers присвоены одной сцене, Bank выбирает MSB/LSB и Program Change number передача будет выполнена самому нижнему номеру.

#### Bank выбирает LSB

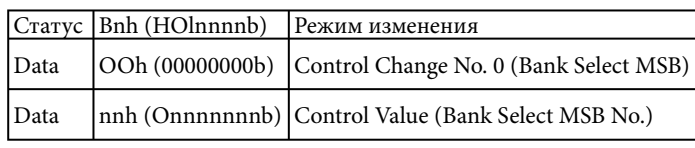

#### Bank выбирает LSB

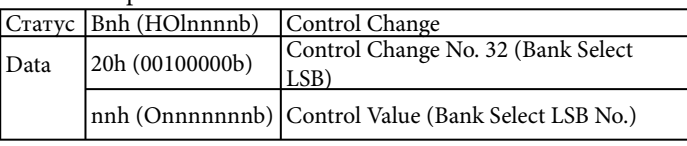

#### Program Change No.

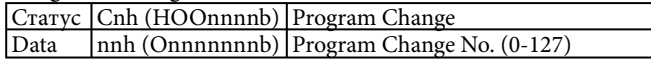

## **4.2 Active Sensing (FEh)**

#### **Приём**

MIDI связь будет инициализирована, если данные не получены в течении 300 мс после приема (Running Status, и др., будут удалены).

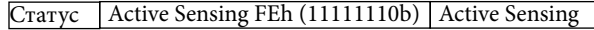

## **4.3 Control Change (Bnh)**

#### **Приём**

Когда "Control Change Rx Switch" включен, Control Change messages принимаются на MIDI канале определенном в параметре "MIDI Rx Channel".

Если "Control Change Omni Switch" включен, то все равно Control Change messages будет получен на всех MIDI каналах независимо от настроек "MIDI Rx Channel".

Разрешающая способность параметра Control Change равна 128 независимо от эффективного диапазона параметра. Для оптимальных настроек, пользуйтесь Parameter Change.

#### **Передача**

Когда "Control Change Tx Switch" включен и параметр изменен через программу DME Designer, соответствующие данные Control Change будут переданы согласно таблицы "MIDI Control Change Table" и настройкам "MIDI Tx Channel".

Обратитесь к "Supplementary Information 1" в случае, когда множество сообщений присвоено одному параметру.

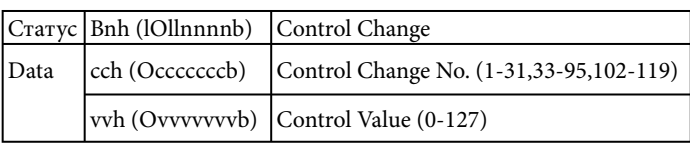

## **4.4 Parameter Change (F0h - F7h) Приём**

Когда "Parameter Change Rx Switch" включен, Parameter Change messages принимается на MIDI канал, описанные в параметре "Device ID (Rx Ch)".

**Другие функции**

#### **Передача**

Когда "Parameter Change Tx Switch" включен и параметр изменен через программу DME Designer, Parameter Change данные будут переданы согласно таблице "MIDI Parameter Change Table" и настройкам "MIDI Tx Channel".

Обратитесь к "Supplementary Information 1" в случае, когда множество сообщений присвоено одному параметру. Обратитесь к "Supplementary Information 2" для получения информации о настройке значений Parameter Data.

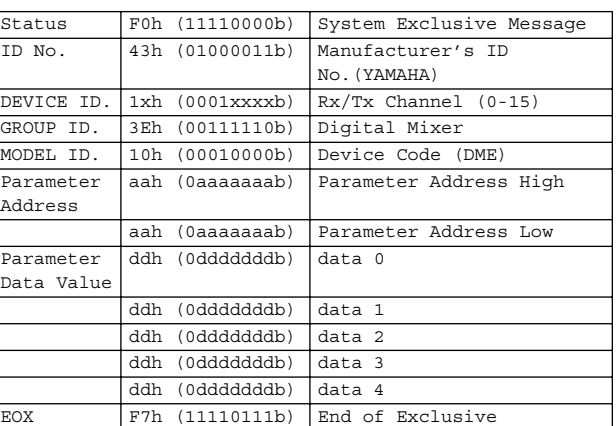

## **Дополнительная информация 1**

Сообщения переданы, когда множество сообщений адресованы одному и тому же параметру

DME8i-C/ DME8o-C/DME4io-C передает MIDI сообщения согласно таблицам "MIDI Control Change Table" и "MIDI Parameter Change Table."

( "MIDI Control Change Table" и "MIDI Parameter Change Table" могут быть установлены через программу DME Designer.) Множество сообщений может быть присвоено одному параметру, но DME8i-C/ DME8o-C/DME4io-C будет передавать только одно из присвоенных сообщений. Переданные сообщения следующие:

 Если Control Change message и Parameter Change message присвоены одному и тому же параметру

→ Control Change message будет передано.

 Если множество Control Change numbers присвоены одному и тому же параметру

→ будет передан наименьший номер сообщения Control Change.

 Если множество Parameter Change numbers присвоены одному и тому же парамеру

→ будет передан наименьший номер сообщения Parameter Change.

#### **Дополнительная информация 2**

Настройка Parameter Change Message, Parameter Data Values Значения параметра Parameter change выражаются 32-разрядное целое с или без четности.

 Бит четности (положительный:0, отрицательный:1) добавляется перед наиболее значимым битом (31 бит).

 Частично параметры будут конвертироваться согласно таблице целых чисел.

 Для целых чисел с четностью, отрицательные числа выражаются как 2-е дополнение.

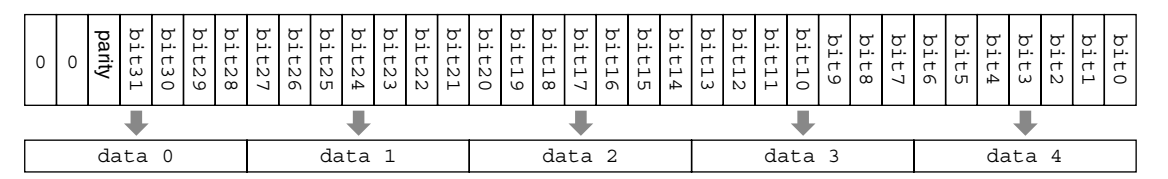

Example:

• Decimal value 1000 → Hexadecimal value 3E8h

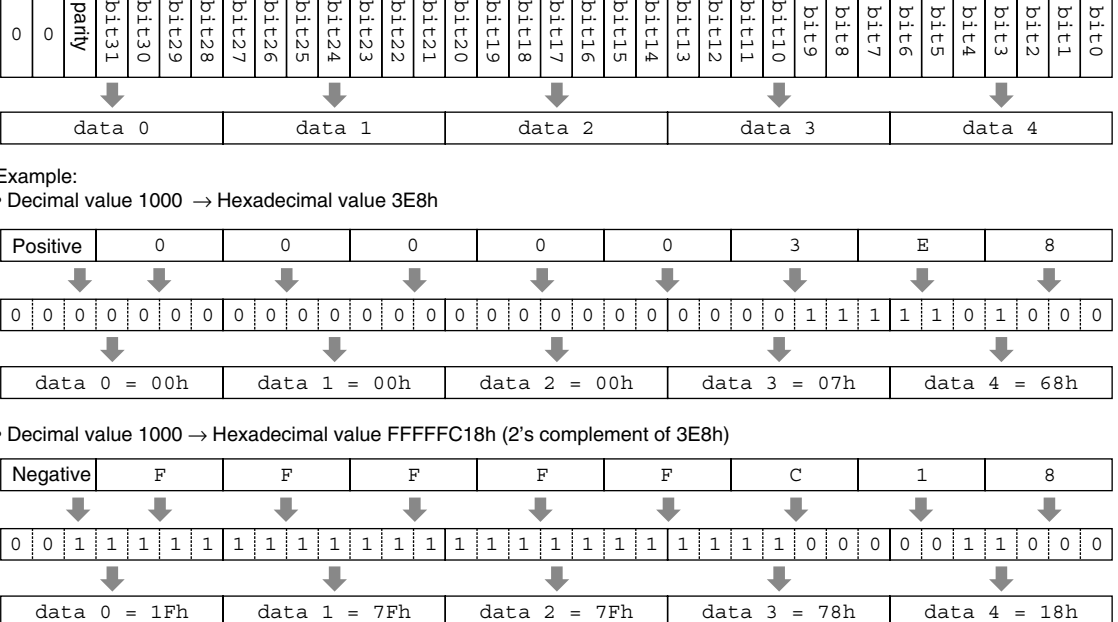

#### • Decimal value 1000 → Hexadecimal value FFFFFC18h (2's complement of 3E8h)

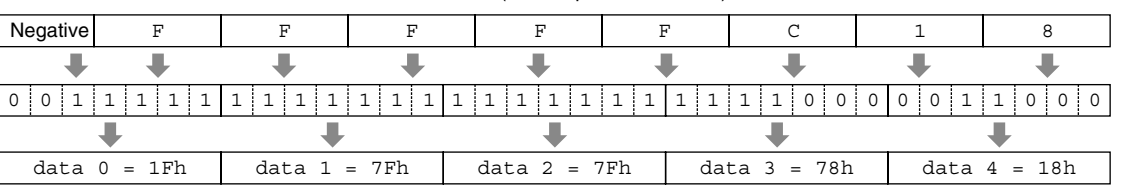

Предисловие

Предисловие

**Введение в DME Satellite**

## Таблица выполнения MIDI

YAMAHA [Digital Mixing Engine Satellite]

Модель DME8i-ES, DME8o-ES, DME4io-ES таблица выполнения MIDI

Date:14-FEB-2007 Version: 1.0

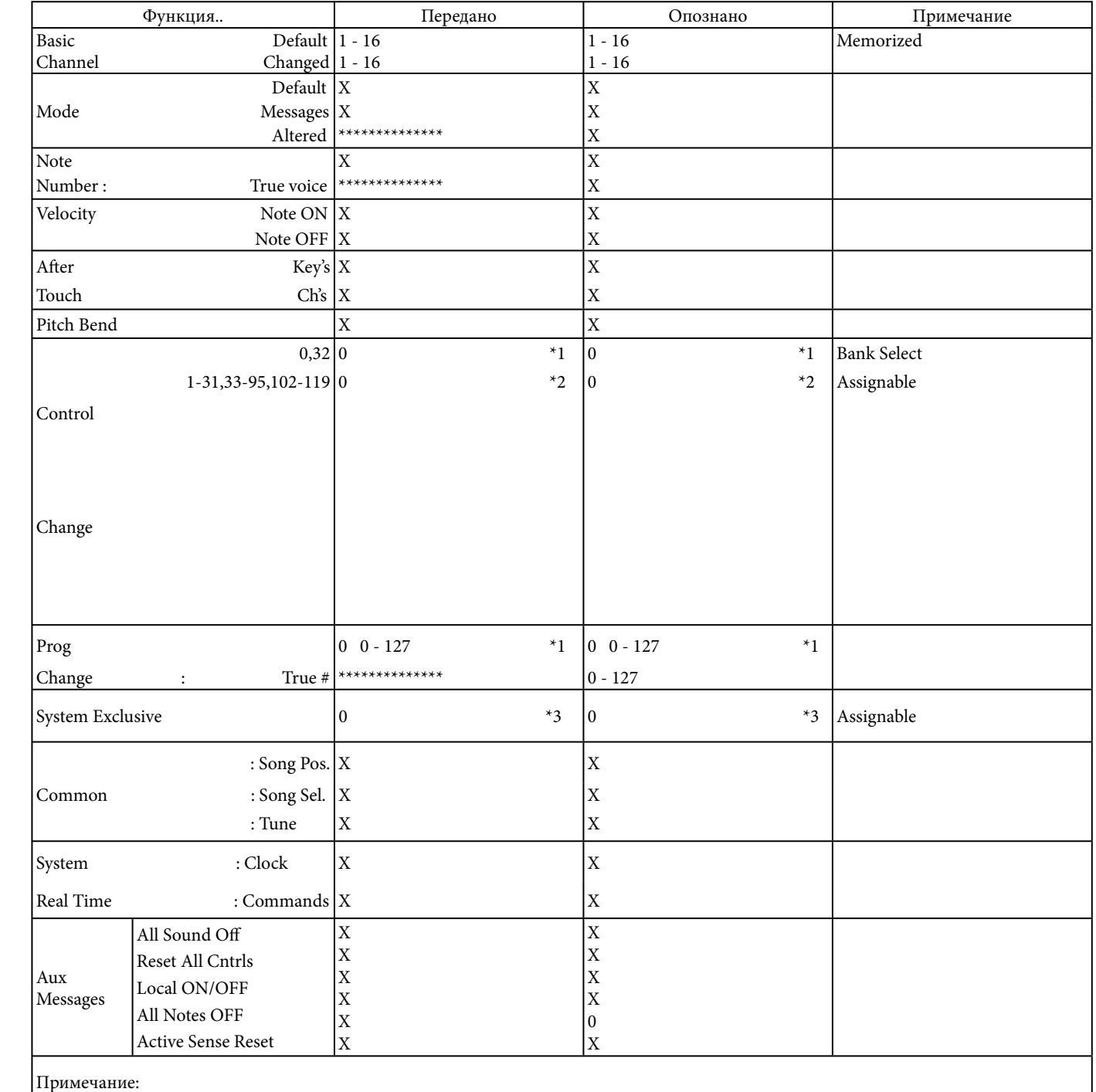

 $\textsf{Mode}\,1$ : OMNI ON , POLY

Mode 3: OMNI OFF, POLY

липхниф<br>Фанкции

|<br>| Средства управления и

Подключение к компьютеру

подключение Аудио I/U

внешнему устройству Подсоединение к

Mode 2: OMNI ON , MONO Mode 4 : OMNI OFF, MONO

\*1 прием/передача Если переключатель program change включен. \*2 прием/передача Если переключатель control change включен \*3 прием/передача Если переключатель parameter change включен

> $\bigcirc$  : Yes  $X : No$

## **Экранные сообщения**

Индикаторы [ERROR] и [PEAK] на передней панели DME Satellite показывают ошибки и предупреждения.

## **Сообщения об ошибке**

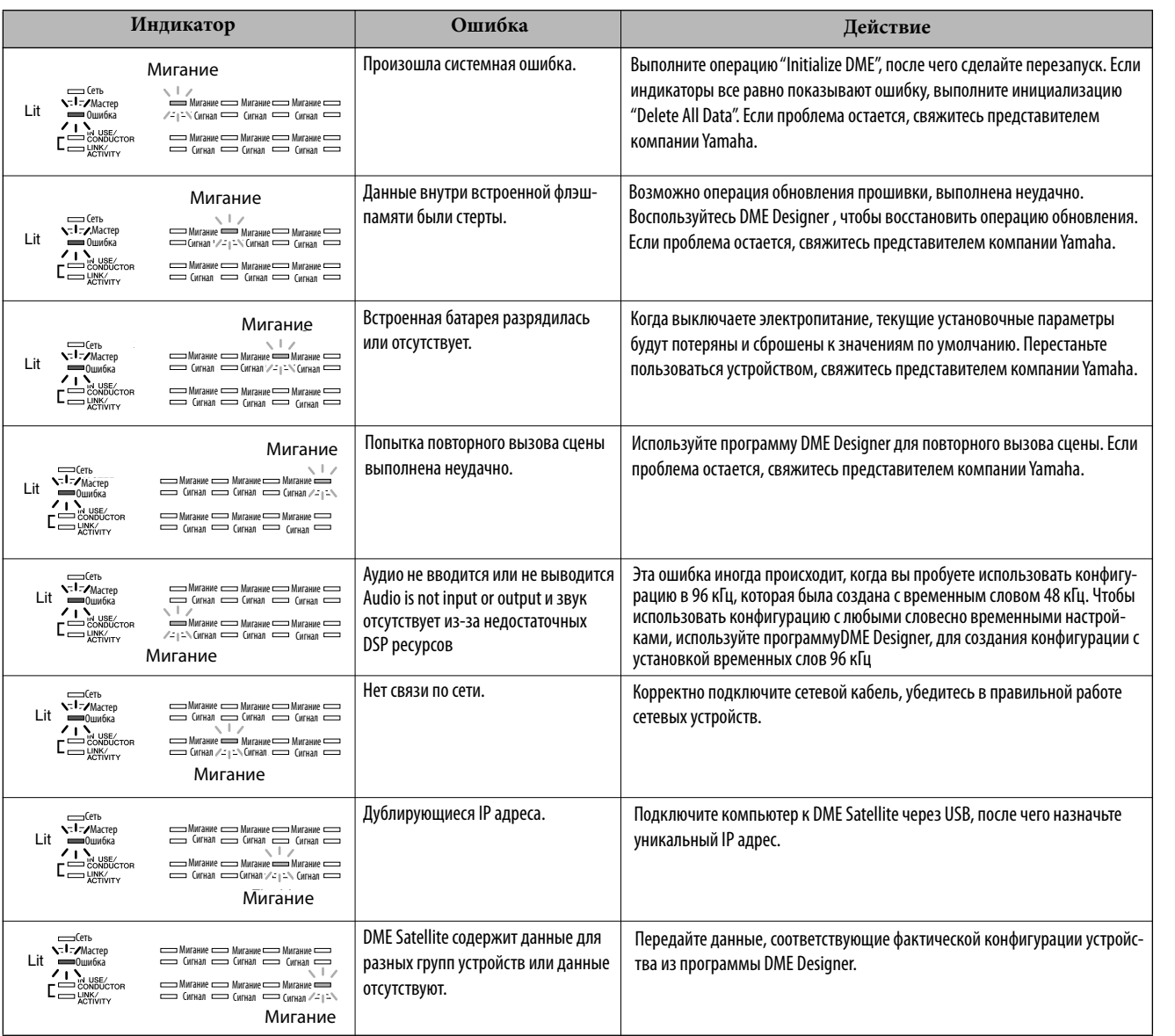

## **Предупреждающие сообщения**

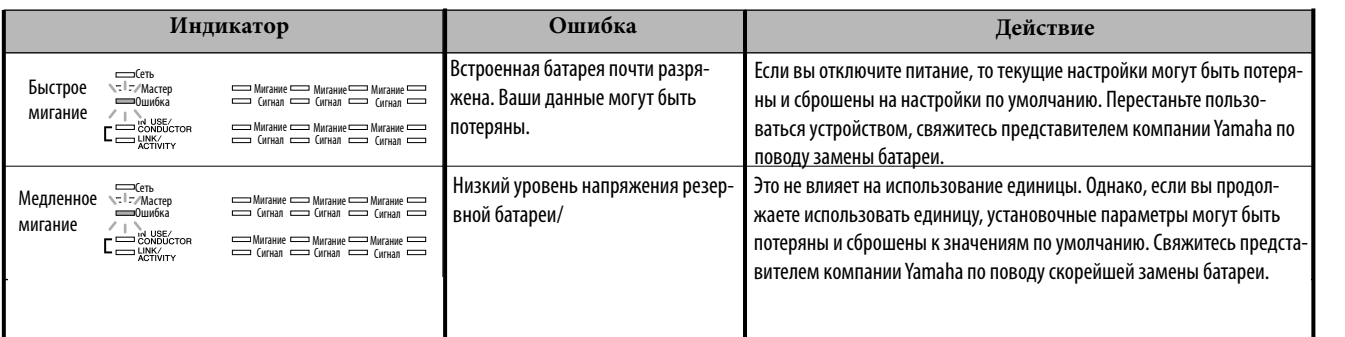

## **Общие спецификации**

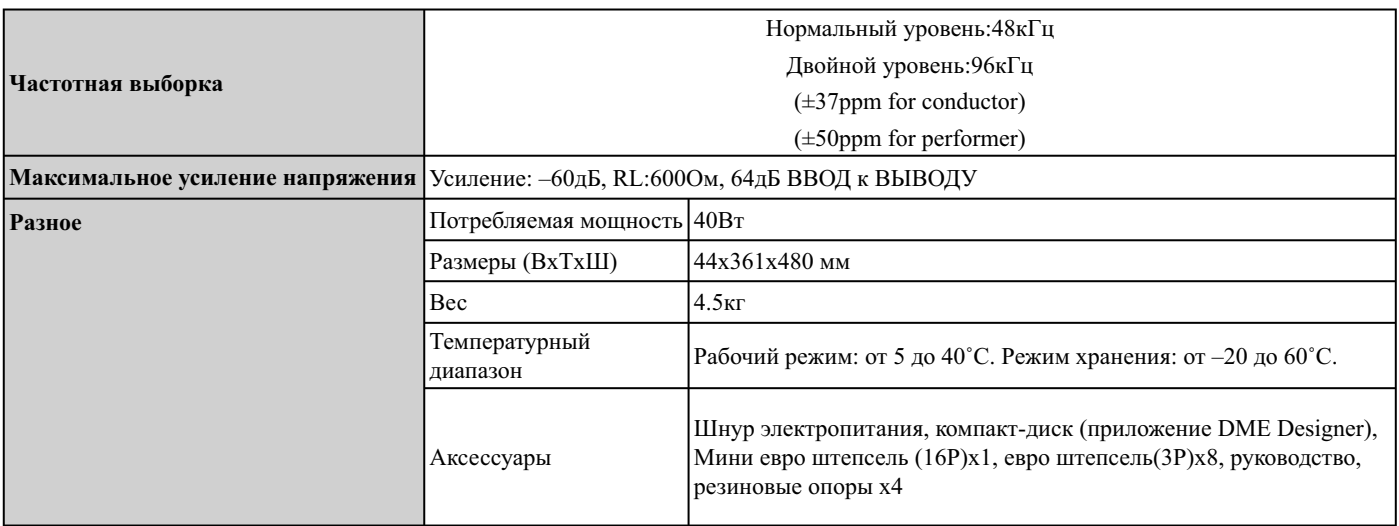

## **Электрические характеристики**

Выходной импеданс сигнал-генератора: 150 Ом DME8i-C: измеренный с DME8o-C DME8o-C: измеренный с DME8i-C DME4io-C: измеренный с DME4io-C

#### **Частотная характеристика fs=48кГц@20Гц–20кГц, рекомендуемый номинальный выходной уровень @1кГц fs=96кГц@20Гц–40кГц, рекомендуемый номинальный выходной уровень @1кГц**

#### **<DME8i-C>**

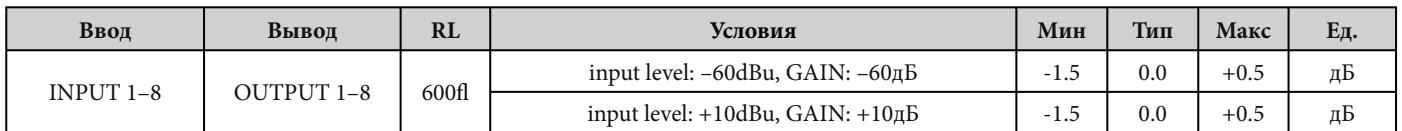

## **<DME8o-C>**

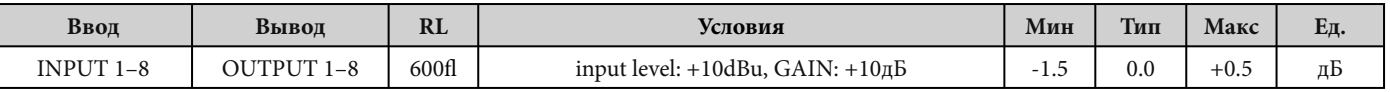

## **<DME4io-C>**

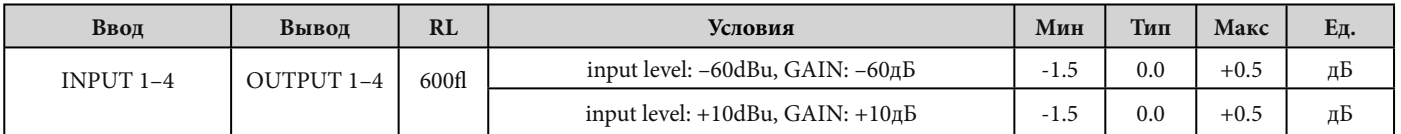

#### **Gain Error <DME8i-C> @1kHz**

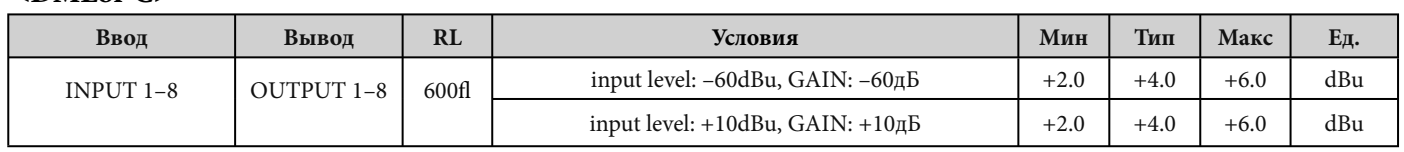

#### **<DME8o-C>**

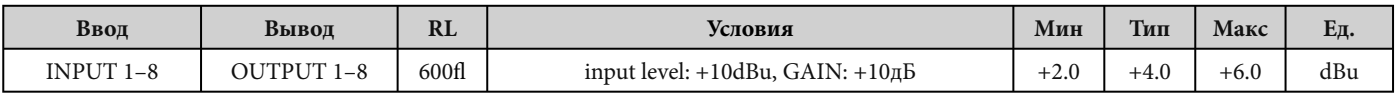

**Введение в DME Satellite**

**Рекомендации**

-<br>42

## **<DME4io-C>**

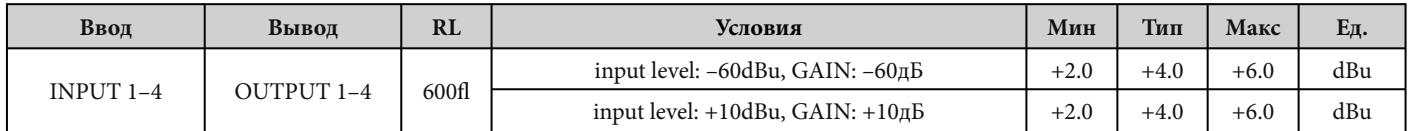

### **Суммарное значение коэффициента нелинейных искажений fs=48кГц или 96кГц <DME8i-C/DME4io-C>**

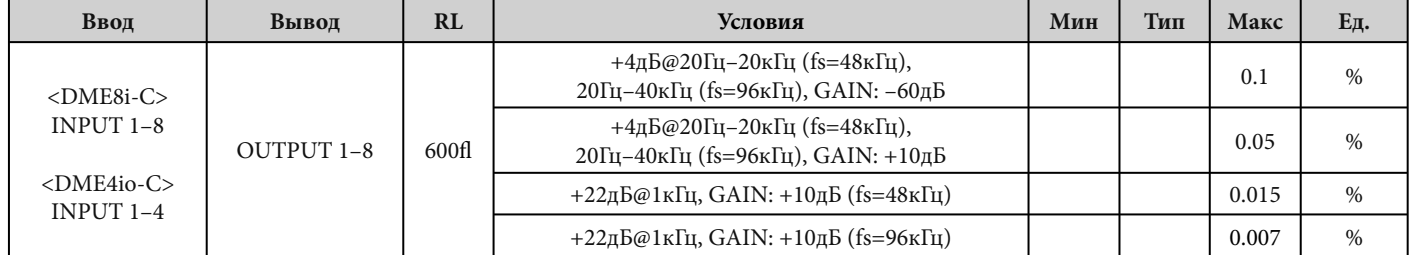

## **<DME8o-C>**

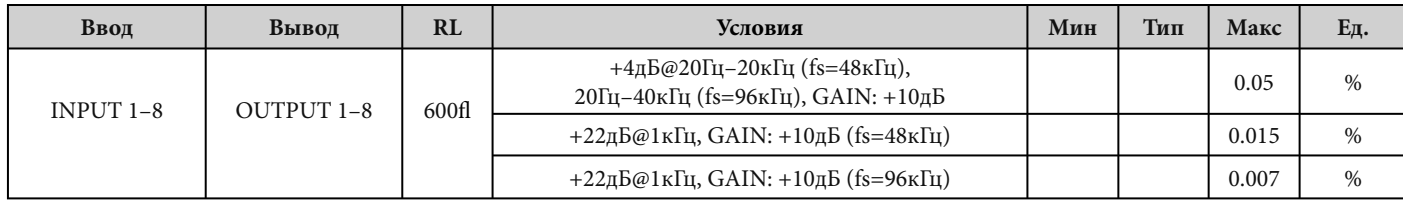

\* Суммарное значение коэффициента нелинейных искажений измерено с 18дБ/ октава, фильтруют @80кГц.

## **Фон и Шум fs=48кГц или 96кГц, EIN=Equivalent Input Noise (Эквивалентный входной шум) <DME8i-C>**

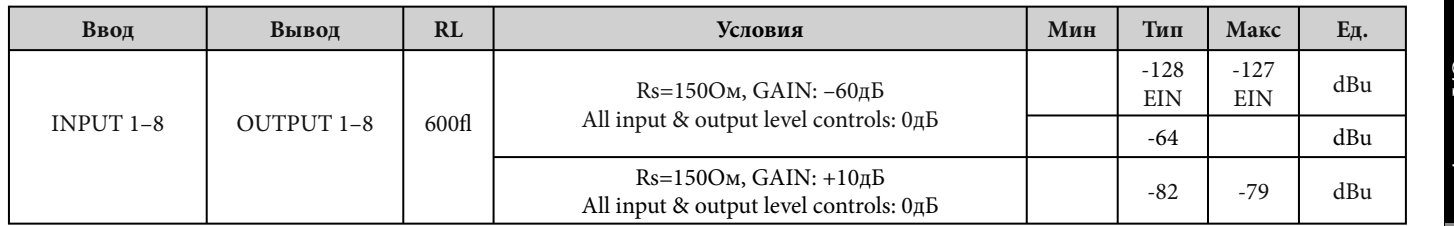

## **<DME8o-C>**

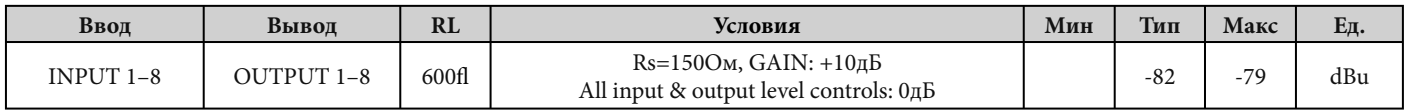

**Введение в DME Satellite**

#### <DME4io-C>

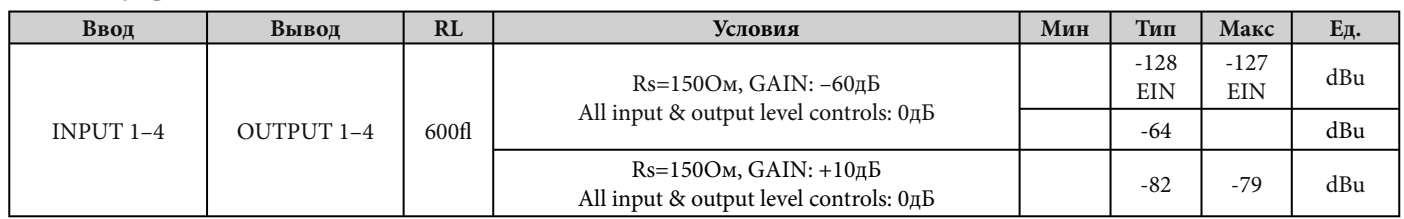

\* Фон и Шум измерен с 6дБ/октава, фильтруют @12.7кГц; эквивалент 20кГц фильтруется с бесконечным ослаблением дБ/октава.

 $GAIN: +10<sub>Д</sub>B$ 

#### fs=48кГц или 96кГц Динамический диапазон  $<$ DN

OUTPUT 1-8

600fl

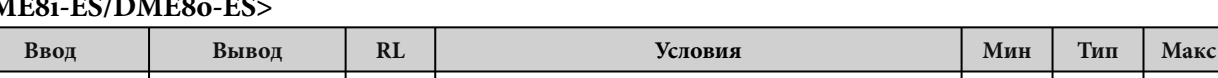

## <DME4io-C>

L

INPUT  $1-8$ 

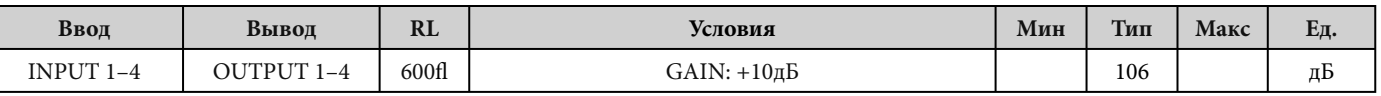

\* Динамический диапазон измерен с 6дБ/октава, фильтруют @12.7кГц; эквивалент 20кГц фильтрует с бесконечным ослаблением дБ/октава.

#### Перекрестные помехи @1кГц  $\sim$ DME8i-C/DME80-C

## Рекомендуемый уровень выходного сигнала N

Ед.

дБ

Eд. дБ

106

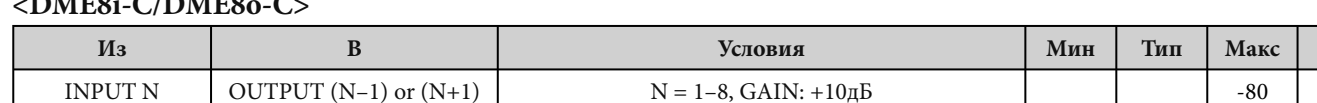

#### <DME4io-C>

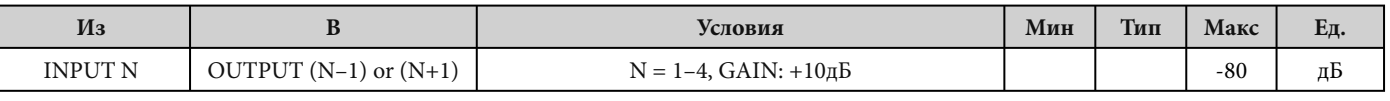

\*Crosstalk is measured with a 18AB/octave filter @80KFu

## LED Level Meter <DME8i-C>

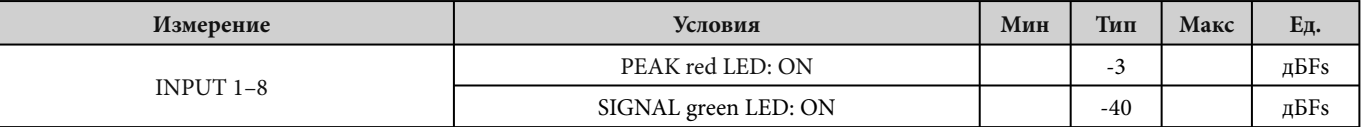

## $<$ DME8o-C>

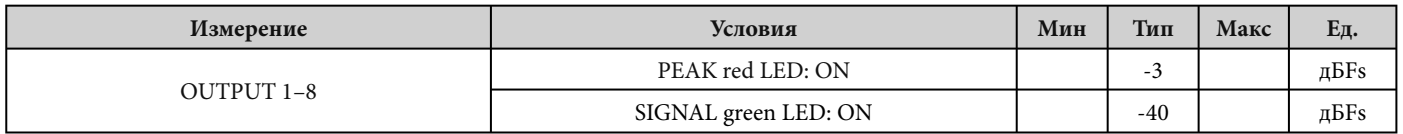

Рекомендации

 $<$ DME4io-C>

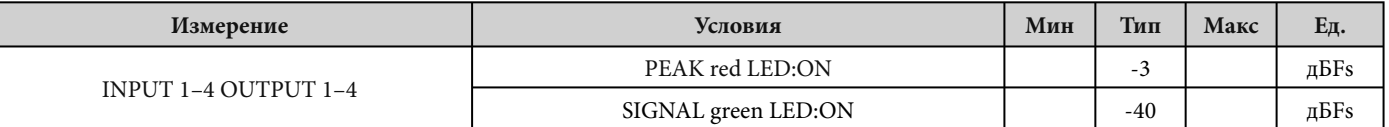

Задержка сигнала

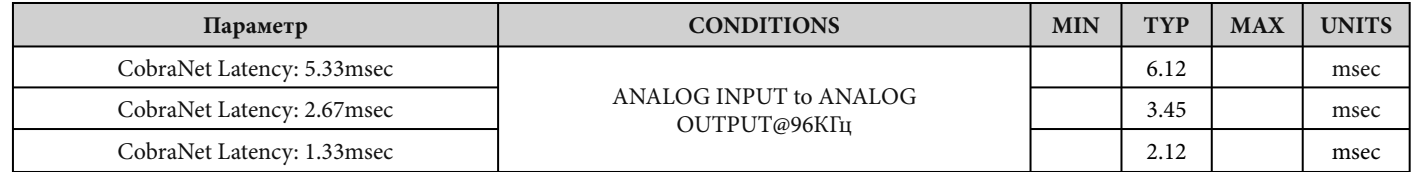

## Характеристики Ввода / Вывода

Характеристики Аналогового входа

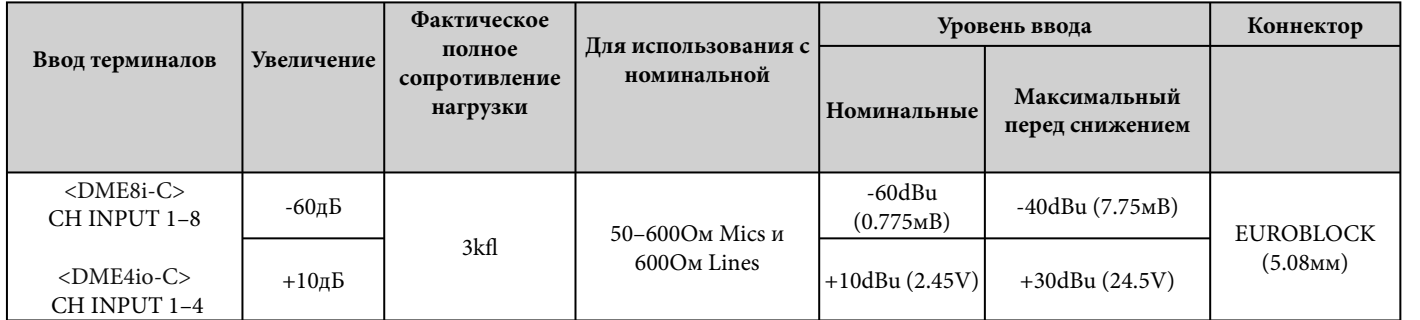

\*1. В этих спецификациях, 0 dBu приравнен 0.775 Vrms.

\*2. Все AD конвертеры линейные 24-разрядные, 128-разовая выборка с запасом (Fs=48кГц) /64-разовая выборка с запасом (Fs=96кГц).

\*3. +48В постоянный ток (Фантомная мощность) снабжен CH INPUT EUROBLOCK разъемом через который программа управляет переключателем.

## ХАРАКТЕРИСТИКИ АНАЛОГОВОГО ВЫВОДА

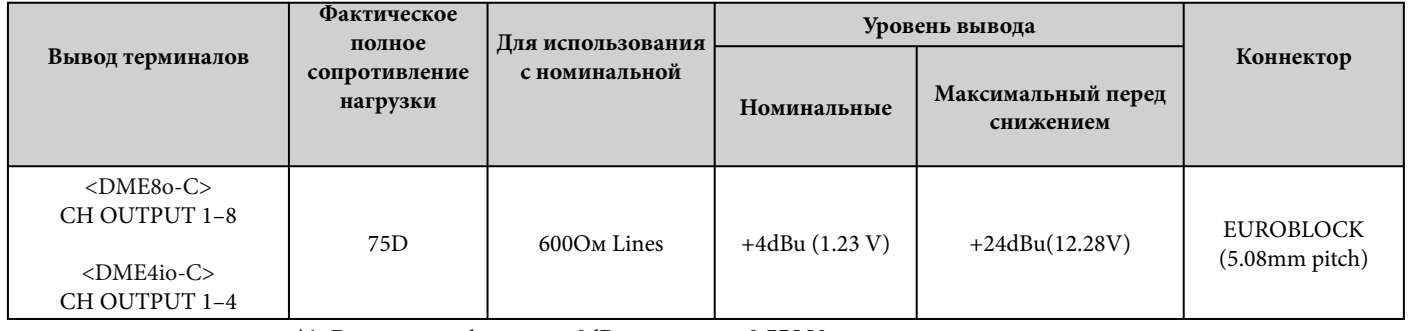

\*1. В этих спецификациях, 0dBu приравнен 0.775 Vrms.

\*2. Все AD конвертеры линейные 24-разрядные, 128-разовая выборка с запасом (Fs=48кГц) /64-разовая выборка с запасом (Fs=96кГц).

## ХАРАКТЕРИСТИКИ ЦИФРОВОГО ВВОДА И ВЫВОДА

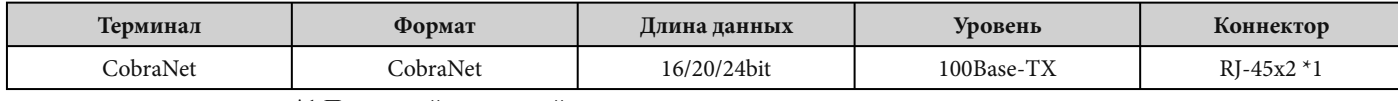

\*1. Первичный, вторичный

\*2. Двхканальный формат и единичный формат поддерживается на 96кГц

**DME** Satellite Введение  $\mathbf{B}$ Средства управления и разъемы **Введение в DME Satellite**

**Средства управления и разъемы**

к компьютеру Подключение

Средства управления и разъемы

## **ХАРАКТЕРИСТИКИ КОНТРОЛЯ I/O**

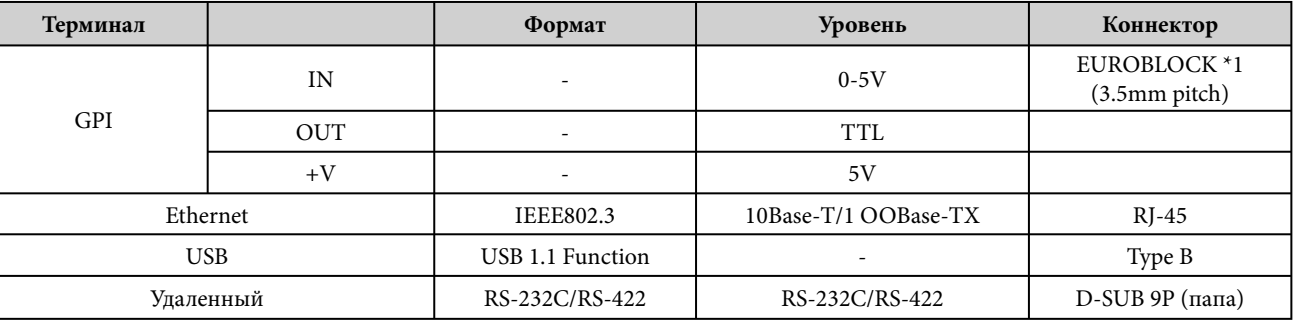

\*1 Ввод: 8 каналов, Вывод: 4 каналов.

Ввод: Не применяют 2 проводных режим регулировки громкости.

Вывод: Imax/pin = 16мА

Вывод: VH = 2.5V(мин.), VL = 0.6V(макс.)

## **[NETWORK] коннектор (100Base-TX Ethernet, RJ-45)**

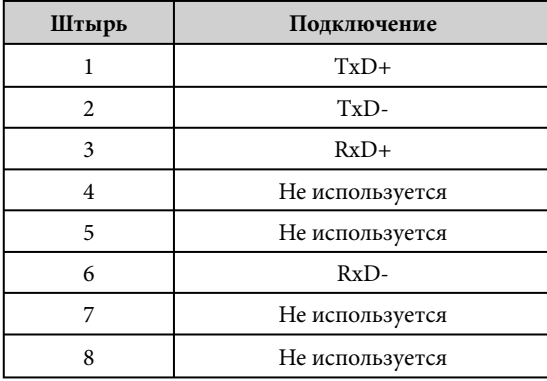

## **Запись через нульмодемный и кроссоверный кабели**

Нульмодемный

Кроссоверный кабель

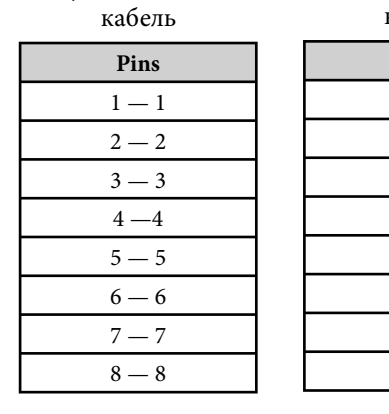

\* Спецификации и описания в данном руководстве предоставлены с целью ознакомления. Компания Yamaha, оставляет за собой все права по изменению и модификации продуктов и спецификаций в любое время. В каждом отдельном регионе спецификации, оборудование или опции могут быть отличными, для получения сведений свяжитесь с представителем компании Yamaha.

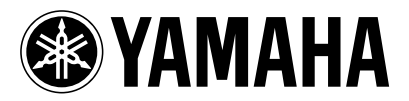

Yamaha Manual Library **http://www.yamaha.co.jp/manual/** Yamaha Pro Audio global web site: **http://www.yamahaproaudio.com/**

47 Printed in JapanWK01190 702IPDHxx.x-xxA0 © 2007 Yamaha Corporation U.R.G., Pro Audio & Digital Musical Instrument Division, Yamaha Corporation